## **МІНІСТЕРСТВО ОСВІТИ І НАУКИ УКРАЇНИ**

## **Чорноморський національний університет імені Петра Могили**

Факультет комп'ютерних наук

Кафедра автоматизації та комп'ютерно-інтегрованих технологій

# **ДОПУЩЕНО ДО ЗАХИСТУ**

Завідувач кафедри АКІТ, кандидат технічних наук, доцент

\_\_\_\_\_\_\_\_\_\_\_\_\_\_\_\_\_\_\_\_\_\_ М. І. Сідєлєв  $\frac{1}{2022 \text{ p.}}$ 

# КВАЛІФІКАЦІЙНА РОБОТА БАКАЛАВРА

# **СИСТЕМА АВТОМАТИЗОВАННОГО ДИСТАНЦІЙНОГО КОНТРОЛЮ МІКРОКЛІМАТУ ПРИМІЩЕННЯ ЗА ДОПОМОГОЮ ХМАРНОГО СЕРВІСУ**

Спеціальність «Автоматизація та комп'ютерно-інтегровані технології»

151 – КРБ.1 – 471. 1817108

# *Студент* Сухоставський Р.А.  $\leftarrow \rightarrow$  2022 р.

Керівник кандидат технічних наук, доцент <u>Пескок О.В.</u>

 $\leftarrow \rightarrow$  2022 р.

**Миколаїв – 2022**

# **ЗМІСТ**

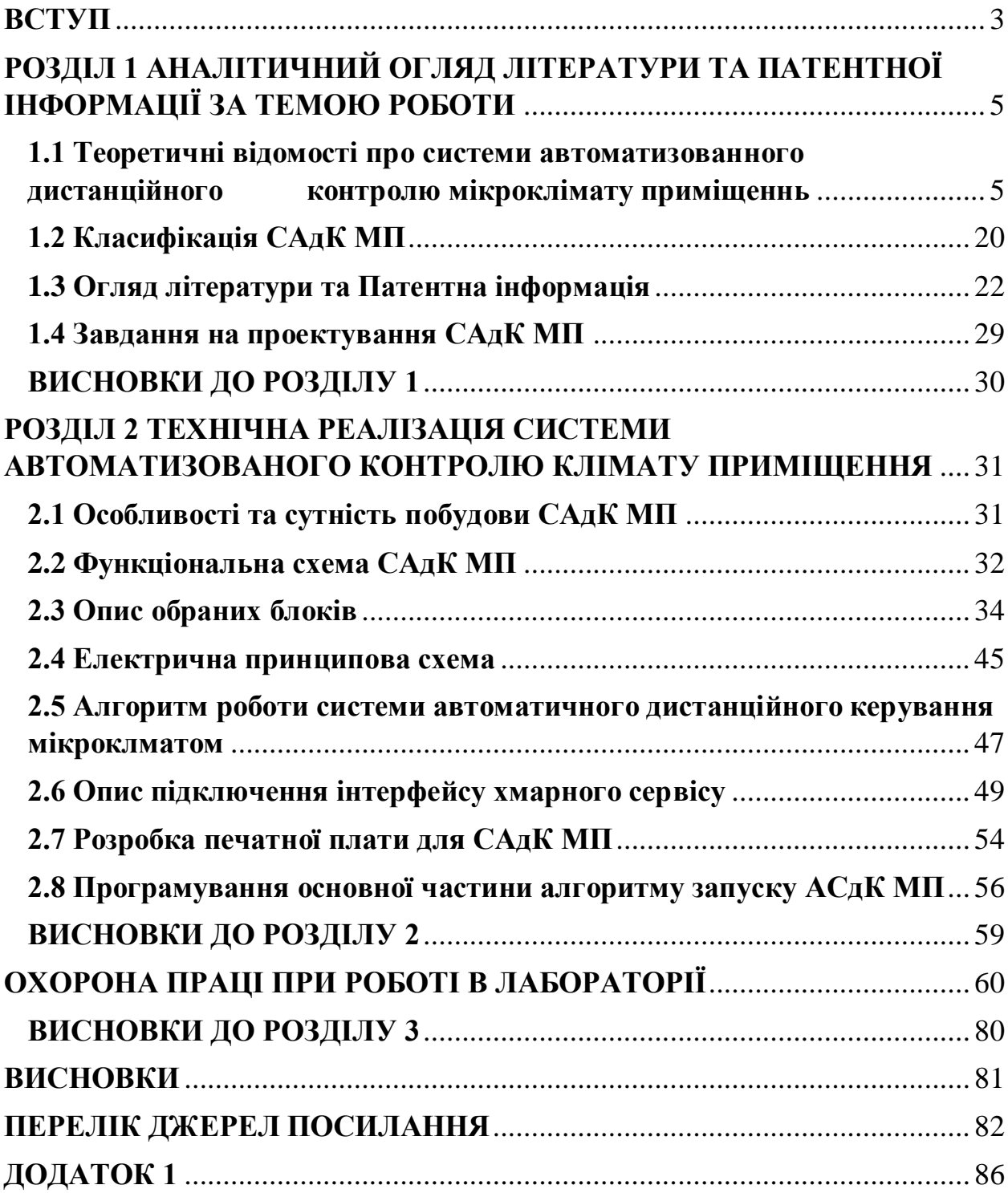

#### **ВСТУП**

<span id="page-2-0"></span>**Актуальність теми:**Мікроклімат це один з найважливіших моментів який дуже сильно впливає на можливість існування життя та бажаного рівня умов що буде відповідати чи підвищувати стандарти для людей чи ресурсів які працюють чи зберігаються у тому чи іншому приміщенні.

Станом на початок 2022 року в Україні було підраховано що кількість офісів з працівниками складає приблизно 21 570 ,а кількість складів з вмістом які потребують спеціальних чи підвищених умов зберігання в наслідок початку війни зросла на 27%. [1]

Через неутримку достатнього рівня якості мікроклімату приблизно 3-5% вмісту складів треба списувати що місяця що в перспективі виливається як достатньо значимі втрати прибутку для компаній ,а ефективність працівників через високий рівень CO2 в приміщеннях та другі також менш помітні параметри для людського ока падає в середньому на 9-14% Саме тому дуже багато сфер для яких зараз досить гостро стоїть це питання, з яким достатньо гарно може справлятися автоматизована система керування мікроклімату приміщення.

Встановлення таких систем у перспективі мають велику актуальність через те що умови праці та зберігання є одними з найважливіших моменів в економічно-прогресивному нинішньому суспільстві.

**Мета:** Покращення показників рівня ефективності у роботі працівників та зберігання різного роду ресурсів в закритих приміщеннях, отримання можливості дистанційно аналізувати та керувати процесами мікроклімату які впливають на протікання вище згаданих процесів.

**Об'єкт:** Системи автоматизованого дистанційного контролю мікроклімату приміщення за допомогою хмарного сервісу з урахуванням їх різновидів та особливостей.

**Предмет:** Будова системи автоматизованого контролю мікроклімату, розробка методів та можливостей дистанційного контролю, реалізація підключення системи до хмарного сервісу та можливість автоматичної аналітики та управління.

### **Задачі:**

- 1. Виконати аналітичний огляд технічної літератури та патентної інформації по конкурентним рішенням
- 2. Розробити функціональну схему АСКМ.
- 3. Розробити електричну схему та розписати алгоритм роботи.
- 4. Розробити плату для спрощення подальшого розповсюдження пристрою.
- 5. Виготовити експериментальний зразок системи наближений до кінцевого продукту.
- 6. Провести тестування контрольного блоку зразка АСКМ на можливість дистанційного виводу данних через інтерфейс хмарного сервісу
- 7. Зробити розрахунок UNIT економіки пристрою
- 8. Розглянути питання з охорони праці

# <span id="page-4-0"></span>**РОЗДІЛ 1 АНАЛІТИЧНИЙ ОГЛЯД ЛІТЕРАТУРИ ТА ПАТЕНТНОЇ ІНФОРМАЦІЇ ЗА ТЕМОЮ РОБОТИ**

# <span id="page-4-1"></span>**1.1 Теоретичні відомості про системи автоматизованного дистанційного контролю мікроклімату приміщеннь**

Система автоматизованного дистанційного контролю мікроклімату приміщення – (САдК) це система яка забезпечює різнорідні типи приміщень можливістю контролювати климатичні умови (рис1.1) і може використовується для наукових досліджень. Зокрема САдК кліматом приміщення застосовуються для підвищення єфективності протікання тих чи інших процесів чи то офіс з праціниками чи то якесь виробництво.

Мікроклімат - той комплекс метеорологічних параметрів приміщення : температура, вологість, циркуляція повітря, сухість повітря, наявність твердих частинок (пила), наявність прийому запахів (аромотерапія) та інше.[28]

Є декілька найвпливовіших параметрів мікроклімату які ми сьогодні розглянемо:

- Вуглекислий газ
- Вологість
- Температура повітря
- Рівень освітлення

### **Вуглекислий газ**

Вуглекислий газ дуже негативно впливає організм людини і є канцерогеном. Знаходження в приміщенні з високою концентрацією СО2 може викликати слабкість, сонливість, головний біль, проблеми з концентрацією уваги, або навіть негативні зміни в крові.

Дослідження показали, що при рівні CO2 вище 1000 ppm, концентрація уваги знижувалася на 30%. За рівня 1500 ppm — 79% респондентів відчували втому, за 2000 ppm — 67% опитаних зазначили, що не можуть зосередитися [14]

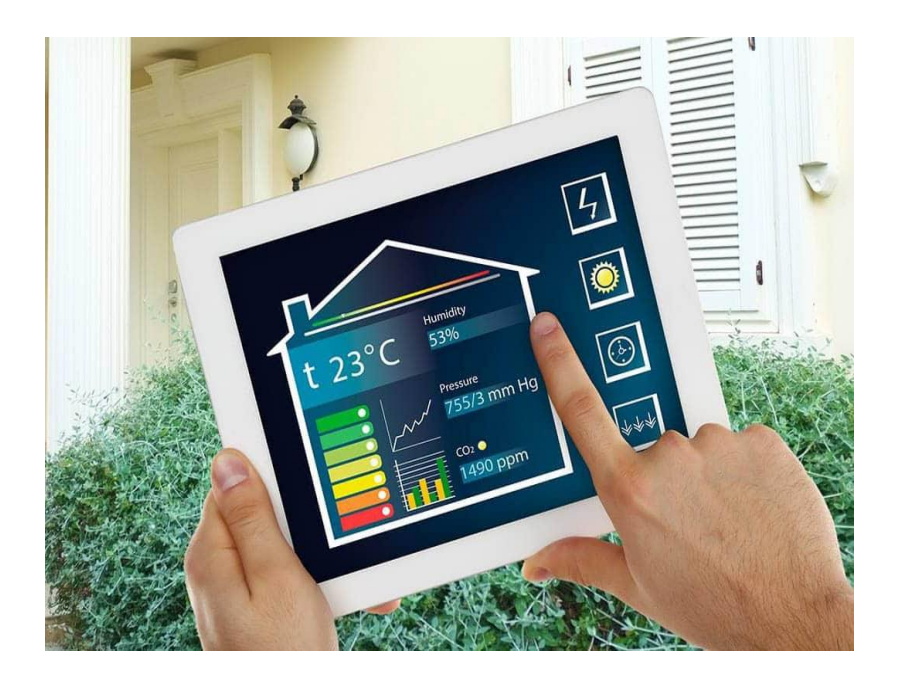

Рисунок 1.1 – Приклад інтерфейсу дял управління АСКМ за допомогою віддаленого доступу

### **Вологість**

Висока вологість збільшує віддачу тепла від тіла. Самопочуття погіршується, утворюється слабкість. Надлишок вологи може спричинити загострення серцево-судинних захворювань. У приміщенні може з'являтися грибок, цвіль, псуються меблі.

Дуже сухе повітря прямо та опосередковано негативно впливає на наше здоров'я. Низька вологість при тривалому впливі на організм людини може призвести до пересихання очей захворювань мозку, нирок, кровообігу, шкіри, очей; знизити стійкість організму до хронічних захворювань та алергій. [14]

## **Температура повітря**

Мікроклімат має значний вплив на організм людини. Усі життєві процеси в організмі забезпечують енергію для рухової діяльності, незначна частина якої витрачається на корисну роботу, а більша частина перетворюється в теплову енергію. Таке безперервне виділення тепла в навколишнє середовище, яке коливається від 85 (у стані спокою) до 500 Вт (під час інтенсивних фізичних навантажень), забезпечує нормальний перебіг фізіологічних процесів.

Обов'язковою умовою життєдіяльності є повне відведення тепла (продуктів нагрівання), що виділяється в навколишнє середовище організмом людини, або захист організму людини від надмірної тепловіддачі в навколишнє середовище. Порушення теплового балансу може призвести до перегріву або переохолодження з подальшим дисфункцією та втратою працездатності, нещасними випадками та травмами.

Нарешті, можливий перегрів із непритомністю і смертю, замерзання при переохолодженні. Менш помітні відхилення комбінацій параметрів мікроклімату, що забезпечують комфортний стан людини, сприяють продовженню тимчасової непрацездатності та виникненню професійної патології.

У важких випадках виникають виражені порушення з боку центральної нервової системи: затемнена свідомість, різке збудження, судоми, мимовільні рухи, галюцинації, марення. Дослідниками встановлено, що за температури повітря понад 30 °С працездатність людини починає падати.

Існує міждержавний стандарт ГОСТ 30494-2011 [25], який визначає будівельні вимоги до мікроклімату громадських і житлових будівель. Цей ГОСТ визначає мікроклімат будівель як «стан внутрішнього середовища будівлі, що впливає на людину». Внутрішнє середовище переважно в

приміщенні. Не дивно, що мікроклімат будівель в основному характеризується температурою, вологістю і рухом повітря.

Мікроклімат, по суті, безпосередньо впливає на людей. Якщо він відповідає ситуаційним нормам ГОСТу, людина почувається комфортно, а організм не витрачає сили на адаптацію до зовнішніх умов. Наприклад, хороший мікроклімат виключає тепло, яке в організмі людини повинно включати механізми терморегуляції.

Мікроклімат житлових, промислових, комерційних і приватних будівель складається з багатьох параметрів, але всі ці параметри мікроклімату в будівлях необхідно не тільки вимірювати, а й регулювати за допомогою ASdK MP.

ГОСТ на мікроклімат регулює температуру повітря в приміщенні. Рекомендований діапазон в жарку погоду 22-25 С. Трохи нижче в холодну пору року: 20-23С у вітальнях, 24-26С у ванних кімнатах, 23-24С для дітей і близько 20С для всіх інших кімнат. СанПіН 2.1.2.2645- 10. Він визначає гігієнічні вимоги до мікроклімату будівель. Однак стандарти температури та вологості в цих документах абсолютно однакові.

Якщо температура нижче комфортної, знадобиться обігрівач. І навпаки, якщо вам потрібен термостат, який може значно знизити температуру в приміщенні. Влітку можна охолодити кімнату за допомогою кондиціонера. До речі, взимку він замінить обігрівач кондиціонера з функцією обігріву. А це тільки регуляція температури не кажучі про інщі параметри. Але булоб не погано щоб рівень комфорту підтримувався автоматично на основі побажань людинни та з урахуванням усіх надходячих факторів та данних і саме цю задачю вирішують АСдК МП [14].

Для опитування та зберання інформації с датчиків ми будемо користуватися протоколом обміну інформацією I2C. Давайте розглянемо як працює протокол обміну інформацією I2C

Кожен, хто займався розробкою радіоелектронної техніки, стикався з ситуацією, коли для узгодження рівнів сигналів, вибірки та адресації функціонально-закінчених вузлів доводиться використовувати величезну кількість проміжних ІС.

Для збільшення ефективності, спрощення схемотехнічних рішень, Philips розробила просту двонаправлену двопровідну шину для так званого міжмікросхемного (inter-IC) управління.

Шина отримала назву – InterIC, або IIC (I2C) шина.

В даний час тільки Philips виробляє понад 150 найменувань I2Cсумісних пристроїв, функціонально призначених для роботи в електронному обладнанні різного призначення. Серед них ІС пам'яті, відеопроцесорів та модулів обробки аудіо- та відео-сигналів, АЦП та ЦАП, драйвери РКіндикаторів, процесори зі вбудованим апаратним контролером I2C шини та Шина I2C є модифікацією протоколів послідовного зв'язку. У стандартному режимі послідовні 8-розрядні дані передаються зі швидкістю до 100 кбіт/с, а в «швидкому» – до 400 кбіт/с. На шині I2C використовуються лише два сигнали для здійснення процесу обміну даними SDA лінії даних SCL синхронізація лінії. Для забезпечення реалізації двонаправленості шини без застосування складних арбітрів шини вихідні каскади пристроїв, підключених до шини, мають відкритий стік або відкритий колектор для забезпечення функції монтажного "І" .

Проста двопровідна послідовна шина I2C мінімізує кількість з'єднання між ІС, ІС мають менше контактів та потрібно менше доріжок.Як результат друковані плати стають більш простими та технологічними при виготовленні. Інтегрований I2C-протокол усуває необхідність у дешифраторах адреси та іншої зовнішньої логіки узгодження.

Максимальна допустима кількість мікросхем, приєднаних до однієї шини, обмежується максимальною ємністю шини 400 пФ.

Вбудований в мікросхеми апаратний алгоритм завадодавлення забезпечує цілісність даних в умовах перешкод значної величини.

Всі I2C-сумісні пристрої мають інтерфейс, який дозволяє їм зв'язуватися один з одним по шині навіть у тому випадку, якщо їхня напруга живлення істотно відрізняється. На наступному малюнку представлений принцип підключення кількох ІМС із різними напругами живлення до однієї шини обміну.

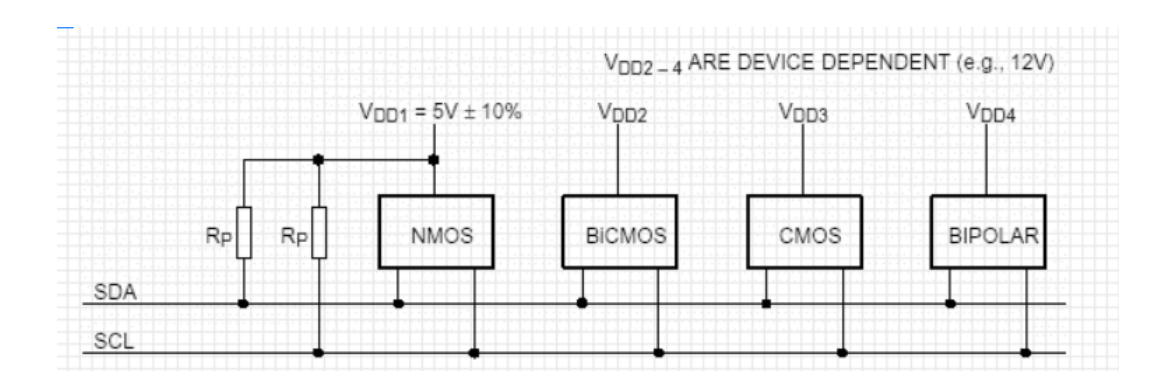

Рисунок 1.2 – Принцип розпізнавання блоків ведомих

Кожен пристрій ідентифікується за унікальною адресою і може діяти як передавач або приймач, залежно від призначення пристрою.

Крім того, пристрої можна класифікувати як провідні та підпорядковані в передачі даних. Майстер - це пристрій, який ініціює передачу даних і генерує сигнали синхронізації. У цьому випадку будь-який адресований пристрій керується відносно головного.

Згідно зі специфікацією продуктивності шини, на шині в будь-який момент може бути тільки один головний пристрій, тобто пристрій, який генерує сигнал шини SCL. Ведучий може виступати і як ведучий, і як основний хост. Однак це дозволяє шині мати деякі провідні особливості, які застосовують певні характеристики її поведінки при формуванні керуючих сигналів і при формуванні контролю за станом шини. Той факт, що до шини можна підключити більше одного провідника, означає, що кілька майстрів можуть спробувати розпочати керування одночасно. Розроблено процедуру, щоб уникнути «зіткнень», які можуть виникнути в цьому випадку – поведінки ведучого, коли виявляється, що шину «спіймав» інший ведучий.

Процедура синхронізації двох пристроїв Ця процедура полягає в тому, що всі I2C-пристрої підключаються до шини за правилом монтажного І. У вихідному стані обидва сигнали SDA і SCL знаходяться у високому стані.

### Стан СТАРТ та СТОП

Процедура обміну починається з того, що ведучий формує стан СТАРТ - ведучий генерує перехід сигналу лінії SDA з високого стану в низький при високому рівні на лінії SCL. Цей перехід сприймається усіма пристроями, підключеними до шини як ознака початку процедури обміну.

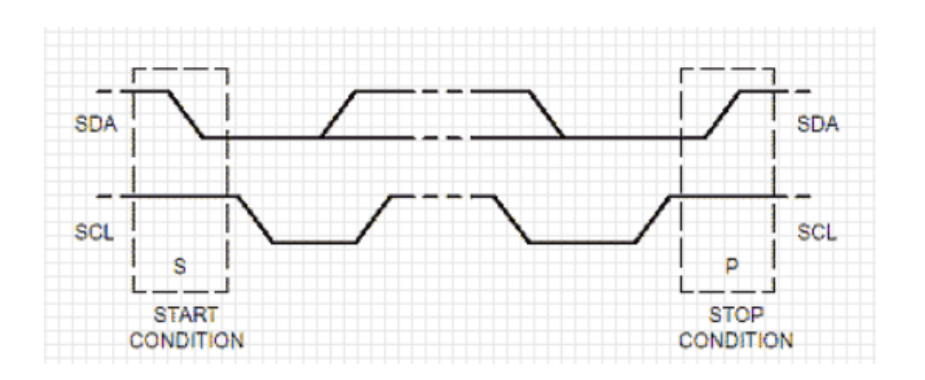

Рисунок 1.3 – Процес синхронизації сигналів

Генерація синхросигналу – це завжди обов'язок ведучого; кожен ведучий генерує власний сигнал синхронізації при пересиланні даних по шині. Процедура обміну завершується тим, що ведучий формує стан СТОП - перехід стану лінії SDA з низького стану у ВИСОКОМУ при ВИСОКОМ стані лінії SCL.

Стану СТАРТ та СТОП завжди виробляються провідним. Вважається, що шина зайнята після фіксації стану СТАРТ. Шина вважається такою, що звільнилася через деякий час після фіксації стану СТОП.

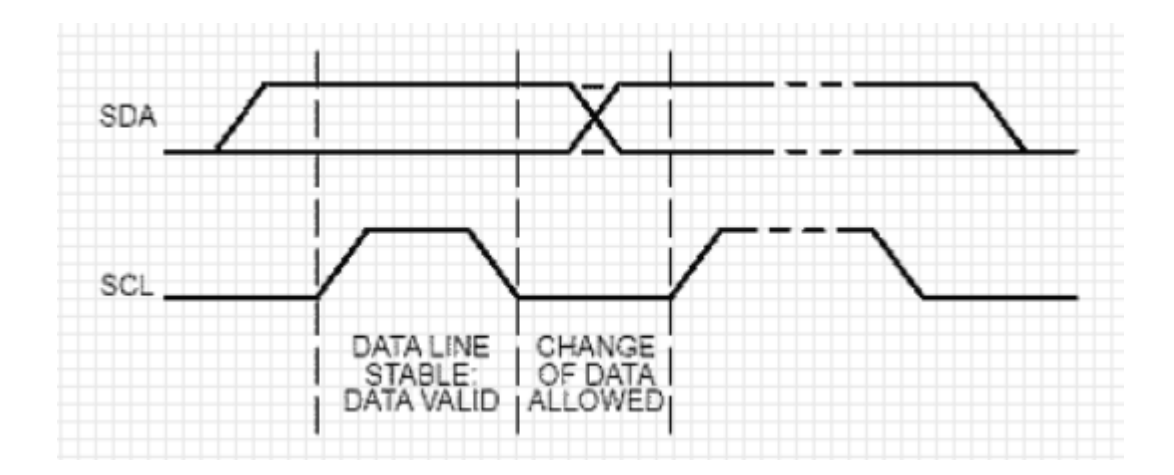

Рисунок 1.4 – Відтворення синхросигналу на лінії SCL

При передачі посилок по шині I2C кожен ведучий генерує синхросигнал на лінії SCL.

Після формування стану СТАРТ, ведучий опускає стан лінії SCL у низький стан і виставляє на лінію SDA старший біт першого байта повідомлення. Кількість байт у повідомленні не обмежена.

Специфікація шини I2C дозволяє зміни на лінії SDA тільки за низького рівня сигналу на лінії SCL.

Дані дійсні та повинні залишатися стабільними лише під час ВИСОКОГО стану синхроімпульсу.

Для підтвердження прийому байта від ведучого - передавача веденим приймачем у специфікації протоколу обміну по шині I2C вводиться спеціальний біт підтвердження, що виставляється на шину SDA після прийому 8 біт даних. Підтвердження

Таким чином передача 8 біт даних від передавача до приймача завершуються додатковим циклом (формуванням 9 тактового імпульсу лінії SCL), при якому приймач виставляє низький рівень сигналу на лінії SDA, як ознака успішного прийому байта.

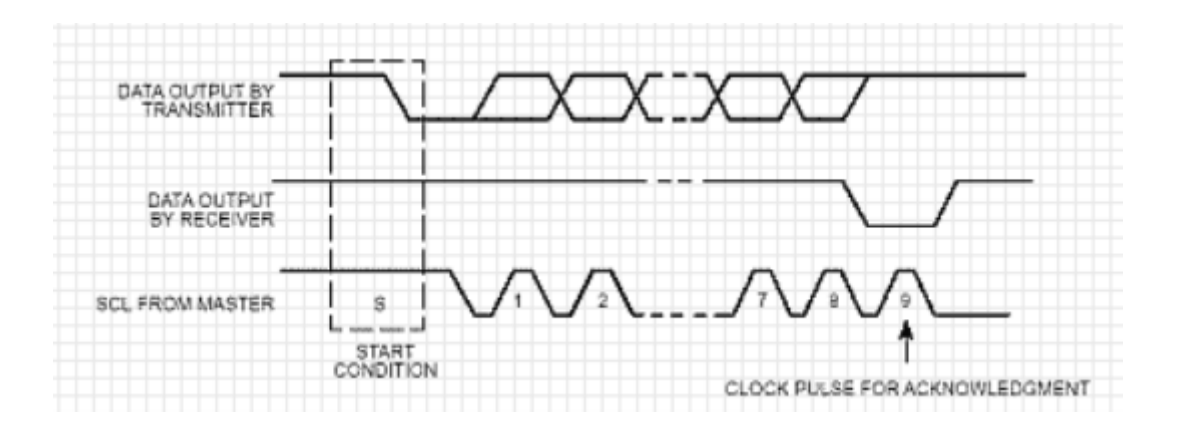

Рисунок 1.5 – Процес підтвердження передачі данних

Підтвердження передачі даних обов'язково. Відповідний імпульс синхронізації генерується провідним. Передавач відпускає (ВИСОКЕ) лінію SDA під час синхроімпульсу підтвердження. Приймач повинен утримувати лінію SDA протягом високого стану синхроімпульсу підтвердження в стабільному низькому стані.

У тому випадку, коли ведений приймач не може підтвердити свою адресу (наприклад, коли він виконує в даний момент будь-які функції реального часу), лінія даних повинна бути залишена у ВИСОКОМУ стані. Після цього провідний може видати сигнал СТОП для переривання пересилання даних.

Якщо в пересиланні бере участь ведучий-приймач, він повинен повідомити про закінчення передачі веденому-передавачу шляхом не підтвердження останнього байта. Ведомый-передатчик повинен звільнити лінію даних у тому, щоб дозволити ведучому видати сигнал СТОП чи повторити сигнал СТАРТ.

Синхронізація виконується за допомогою підключення до лінії SCL за правилом монтажного І.

Це означає, що провідний немає монопольного права управління переходом лінії SCL з НИЗЬКОГО стану ВИСОКОГО. У тому випадку, коли веденому необхідний додатковий час на обробку прийнятого біта, він може утримувати лінію SCL у низькому стані до моменту готовності до прийому наступного біта. Таким чином, лінія SCL перебуватиме в НИЗЬКОМ стані протягом найдовшого НИЗЬКОГО періоду синхросигналів.

Пристрої з більш коротким періодом часу будуть продовжуватися, доки не закінчиться довгий період.Коли у всіх задіяних пристроїв скінчиться НИЗЬКИЙ період синхросигналу, лінія SCL перейде у ВИСОКИЙ стан. Усі пристрої почнуть проходити ВИСОКИЙ період синхросигналів. Перший пристрій, у якого закінчиться цей період, знову встановить лінію SCL у низький стан. Таким чином, низький період синхронізації SCL визначається найдовшим періодом синхронізації з усіх задіяних пристроїв, а високий період визначається найкоротшим періодом синхронізації пристроїв.

Механізм синхронізації може бути використаний приймачами як засіб керування пересиланням даних на байтовому та бітовому рівнях.

На рівні байта, якщо пристрій може приймати байти даних з великою швидкістю, але вимагає певний час для збереження прийнятого байта або підготовки до прийому наступного, воно може утримувати лінію SCL у НИЗЬКОМ стані після прийому та підтвердження байта, переводячи таким чином передавач у стан очікування .

На рівні бітів пристрій такий як мікроконтролер без вбудованих апаратних ланцюгів I2C або з обмеженими ланцюгами може уповільнити частоту синхроімпульсів шляхом продовження їх низького періоду. Таким чином, швидкість передачі будь-якого ведучого адаптується до швидкості повільного пристрою. [12]

### **Адресація в шині I2C**

Кожен пристрій, підключений до шини, може бути програмно адресований унікальною адресою.

Для вибору приймача повідомлення ведучий використовує унікальний адресний компонент у форматі посилки.При використанні однотипних пристроїв, ІС часто мають додатковий селектор адреси, який може бути реалізований як додаткових цифрових входів селектора адреси, так і у вигляді аналогового входу. При цьому адреси таких однотипних пристроїв опиняються в адресному просторі пристроїв, підключених до шини.

У звичайному режимі використовується 7-бітна адресація.

Процедура адресації на шині I2C у тому, перший байт після сигналу СТАРТ визначає, який ведений адресується провідним щодо циклу обміну. Виняток становить адресу "Загального дзвінка", яка адресує всі пристрої на шині. Коли використовується ця адреса, всі пристрої теорії повинні надіслати сигнал підтвердження. Однак пристрої можуть обробляти "загальний виклик" на практиці зустрічаються рідко.

Перші сім бітів першого байта утворюють адресу веденого. Восьмий, молодший біт, визначає напрямок пересилання даних. "Нуль" означає, що ведучий буде записувати інформацію у вибраного веденого. "Одиниця" означає, що ведучий зчитуватиме інформацію з веденого.

Після того, як адреса надіслана, кожен пристрій в системі порівнює перші сім біт після сигналу СТАРТ зі своєю адресою. При збігу пристрій вважає себе обраним як ведений-приймач або як ведений-передавач, залежно від біта напряму.

Адреса веденого може складатися з фіксованої та програмованої частини.

Часто трапляється, що в системі буде кілька однотипних пристроїв (наприклад ІМС пам'яті або драйверів LED-індикаторів), тому за допомогою програмованої частини адреси стає можливим підключити до шини максимально можливу кількість таких пристроїв. Кількість програмованих біт на адресу залежить кількості вільних висновків мікросхеми. Іноді використовується один висновок з аналоговою установкою програмованого діапазону адрес, як це, наприклад, реалізовано в ІМС SAA1064. При цьому, залежно від потенціалу на цьому адресному висновку ІМС, можливе зміщення адресного простору драйвера так, щоб однотипні ІМС не конфліктували між собою на загальній шині.

Всі ІМС, що підтримують роботу в стандарті шини I2C, мають набір фіксованих адрес, перелік яких вказаний виробником в описах контролерів.

Комбінація біт 11110ХХ адреси зарезервована для 10-бітної адресації.

У загальному вигляді процес обміну по шині від моменту формування стану СТАРТ до стану СТОП можна проілюструвати наступним малюнком:

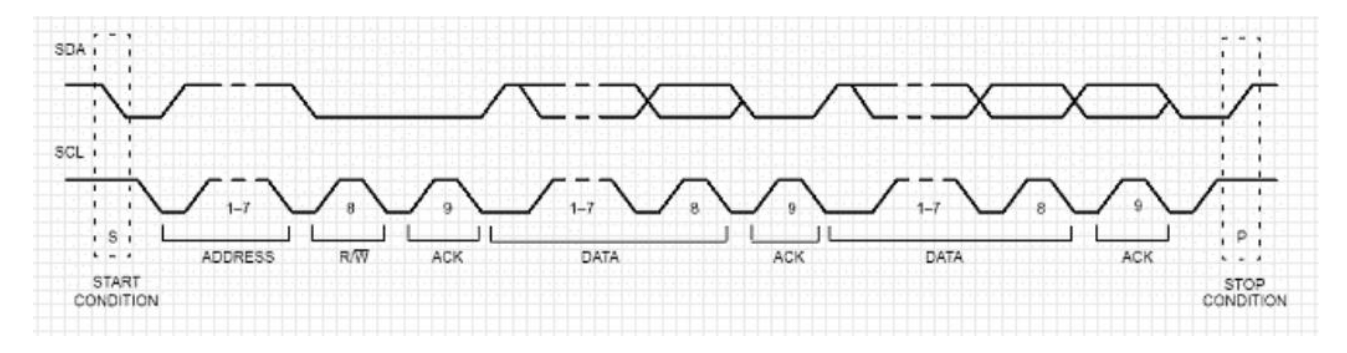

Рисунок 1.6 – Процесс обміну по шині від моменту стану Старт до Стоп Як випливає зі специфікації шини, допускаються як прості формати обміну, і комбіновані, як у проміжку від стану СТАРТ до стану СТОП провідний і ведений можуть бути як приймач як і передавач даних. Комбіновані формати можуть бути використані, наприклад, для керування послідовною пам'яттю.

Під час першого байта даних можна передавати адресу пам'яті, який записується у внутрішній регістр-клапан. Після повторення сигналу СТАРТ та адреси веденого видаються дані з пам'яті. Усі рішення про авто-інкремент або декремент адреси, до якого стався попередній доступ, приймаються конструктором конкретного пристрою. Тому, у будь-якому випадку, найкращий спосіб уникнути неконтрольованої ситуації на шині перед використанням нової (або раніше не використовуваної) ІМС слід ретельно вивчити її опис (datasheet), отримавши його з сайту виробника. Більше того, виробники часто розміщують поруч докладніші інструкції із застосування.

У будь-якому випадку, за специфікацією шини всі пристрої, що розробляються, повинні скидати логіку шини при отриманні сигналу СТАРТ або повторний СТАРТ і готуватися до прийому адреси.

Проте основні проблеми з використанням I2C шини виникають саме через те, що розробники, що "починають" працювати з I2C шиною, не враховують того факту, що ведучий (часто - мікропроцесор) не має монопольного права на жодну з ліній шини.

### Розширення I2C

Стандартна шина I2C зі швидкістю передачі даних 100 кбіт/с та 7-бітною адресою існує вже протягом більше 10 років у незмінному вигляді.Стандартна шина I2C прийнята повсюдно як стандарт сотень типів мікросхем, що випускаються фірмою Philips та інші постачальниками. В даний час специфікація шини I2C розширена у двох напрямках: збільшення швидкодії та розширення адресного простору для розширення номенклатури новостворених пристроїв.

Введення специфікації "швидкого" режиму, що дозволяє вчетверо збільшити швидкість передачі до 400кБіт\сек. Необхідність у цьому "розширенні" стандарту була потрібна через необхідність пересилання великих обсягів інформації, і, як наслідок, необхідність збільшення пропускної спроможності каналу.

Реалізація специфікації «10-бітна адресація», яка дозволяє використовувати 1024 додаткові адреси, оскільки більшість із 112 адрес, дозволених для 7-розрядної адресації, вже використовувалися не один раз. Бажано мати більше комбінацій адрес, щоб уникнути проблем з розміщенням адрес нових пристроїв. За допомогою нової 10-бітної адреси було досягнуто збільшення приблизно в десять разів кількості існуючих адрес.

Всі нові пристрої з інтерфейсом I2C працюють у швидкому режимі. Бажано, щоб вони мали можливість отримувати та/або передавати дані зі швидкістю 400 кбіт/с. Принаймні, вони повинні мати можливість синхронізуватися у швидкому режимі, щоб довести швидкість передачі (шляхом збільшення часу LOW SCL) до прийнятного значення.

Високошвидкісні пристрої зазвичай розташовані знизу вгору, що означає їх здатність працювати зі стандартними пристроями на повільній шині. Очевидно, що стандартні пристрої не можуть працювати на високошвидкісній шині, тому що вони не можуть синхронізуватися на високих швидкостях і їх стан непередбачуваний. Швидкі підпорядковані пристрої можуть мати як 7-розрядні, так і 10-розрядні адреси. Однак 7-розрядна адреса є кращою, оскільки її апаратне застосування простіше, а довжина пакета менша. Пристрої з 7-розрядними і 10-розрядними адресами можуть використовуватися одночасно на одній шині, незалежно від швидкості передачі. І існуючі, і майбутні хости зможуть створювати як 7-розрядні, так і 10-розрядні адреси.

У швидкісному режимі протокол, формат, логічні рівні та максимальне ємнісне навантаження шинних ліній залишаються незмінними. Алгоритм синхронізації ліній SDA і SCL не змінено.Однак «швидкі» пристрої не вимагають сумісності з пристроями CBUS, оскільки вони не можуть працювати на високих швидкостях. Високошвидкісні вхідні схеми повинні мати встановлене запобігання викидам і тригер Шмітта на обох лініях. Високошвидкісний вихідний буфер повинен мати контрольований за часом каскад до заднього краю ліній SDA і SCL. Як правило, при втраті напруги живлення швидкісних пристроїв клеми, підключені до ліній шини I2C, повинні перейти в третю позицію. Ми внесли зміни в схемні рішення вихідних каскадів, щоб забезпечити час наростання провідного фронту (перехід від НИЗКОГО до ВИСОКОГО). Для навантажень шини до 200 пФ цю роль виконують монтажні резистори, тоді як для навантажень від 200 пФ до 400 пФ цю функцію виконує джерело струму або ланцюг у змінних резисторах, які забезпечують «примусове» перемикання ліній шини I2C. .

10-розрядна адресація не змінює формат шини. Для цього використовуйте комбінацію адрес резервної копії 1111XXX перших семи бітів першого байта. 10-розрядна адресація не впливає на існуючу 7-бітну адресацію. До однієї шини можна підключати 7-розрядні та 10-розрядні пристрої адресації. Хоча існує вісім можливих комбінацій послідовності 1111XXX, використовуються лише чотири – 11110XX. Комбінації типу 11111XX зарезервовані для подальшого доопрацювання шини. Призначення бітів першим двом байтам 10-бітова адреса формується з перших двох байтів. Перші сім біт першого байта є комбінацією форми 11110XX, де два нижні біти (XX) є двома верхніми бітами (9 і 8) 10-розрядної адреси; восьмий біт першого байта на пряму.

"Нуля" в цьому біті означає, що ведучий збирається записувати інформацію в веденого, а "одиниця" - що ведучий зчитуватиме інформацію з веденого. Якщо біт напрямку дорівнює "нулю", то другий байт містить 8 біт 10-бітного адреси, що залишилися. Якщо біт напрямку дорівнює "одиниці", то наступний байт містить дані, передані з провідного ведучому.

Насамкінець слід зазначити, що стандарт I2C шини досить просто реалізує арбітраж зіткнень - вирішує проблему одночасної ініціалізації обміну по шині декількома провідними, при цьому без втрати даних. [12]

## <span id="page-19-0"></span>**1.2 Класифікація САдК МП**

Системи автоматичного чи автоматизованного керування по перше можна класифікувати за типом місця/сфери використання:

- Промислові (склади теплиці підприємства там де мікроклімат в першу чергу важливий для зберігання чьогось чи підтримки виконання умов техологічного процессу)
- Офісні (офіси, для комфорту людини)
- Спецільних приміщень (клініки, лабораторії)
- Житлові будинки (Багатоповерховки чи будівлі частно типу)

Для всіх цих типів приміщення відповідно будуть різні рівні точності, комплектцаії та налаштування АСдК МП

Класифікация за типом локального звязку:

- Передача данних по WiFI or Bluetooth
- Передача данних через кабель

Перші мають більшу мобільність та такі системи можуть використовуватися для наукових чи спеціальних робіт де потрібно тимчасово зробити заміри мікрокламту якогось приміщення чи будинку після чього датчики можна буде зняти та використовувати вже в іншому місці. В той час як другий варіант якправило на багато безпечніший та більш

стабільний тому використовуєця при інтеграції подібної системи вже безпосередньо на постійну основу.

Також АСдК МП можна класифікувати за принципом обробки данних

- Простий логічний алгоритм.
- Алгоритм с можливістю динамічної зміни.

 Адаптивний алгорим дій з можлиістью самонавчання на основі штучного інтелекту.

Класифікацю АСдК МП можна проводити за наявністью підключ ення до глобальної мережі та додатками через які можна контролювати клімат з будь якої точки планеи чи находячись в самому приміщенні за допомогою вбудованного інтерфейсу в самийпристрій (наприклад дісплею та декількох кнопок)

#### Також на ринку АСКМ розрізнають

Ті які вимірюють параметри оточення приміщення і враховують ці данні для подальшого корегування мікроклімату в примішенні

Ті які опираються лише на данні отримані непосредньо у самому приміщенні

Перший варіант значно дорожчий але по перше він точніший а в деяких дуже дорогих системах, як правило це у теплицях чи лабораторях АСКМ підключена до інформації гісметео станцій та за допомогою штучного інтелекту робить прогноз подальших змін клімату на ближчі 3 години та працює на випередження.

# <span id="page-21-0"></span>**1.3 Огляд літератури та Патентна інформація**

# **АСКМ Tepl1**

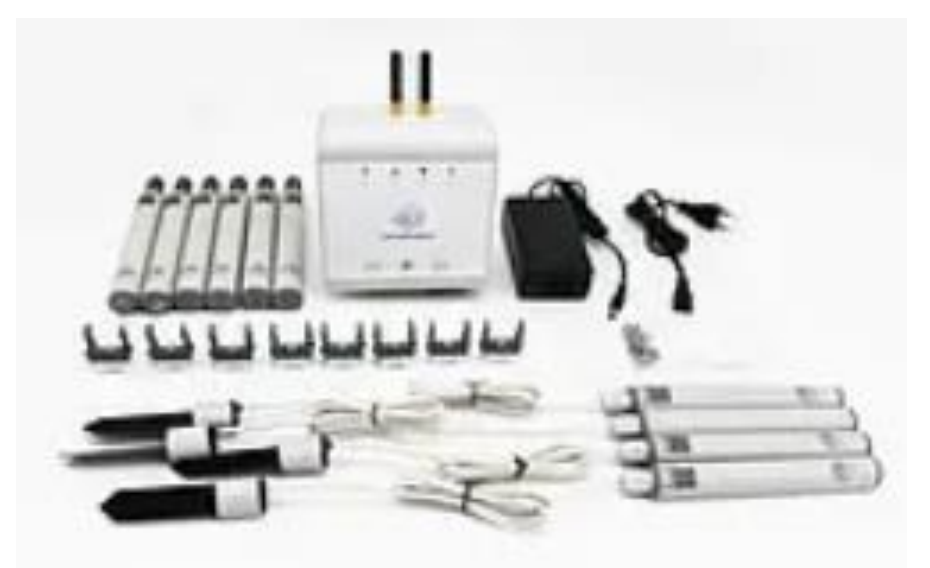

Рисунок 1.7 – АСКМ Tepl1

Основні технічні та загальні характеристики АСКМ Tepl1 зібрані у таблиці 1.1.

| Контроль вологості              | присутний   |
|---------------------------------|-------------|
| Контроль температури            | присутній   |
| Контроль СО2                    | нема        |
| Віддалений доступ               | присутній   |
| Збір данних у хмарний сервіс    | нема        |
| Автоматична аналітика та        | присутній   |
| прогнозування на основі логіки  |             |
| алгоритму чи щтучного інтелекту |             |
| Контроль рівня освітлення       | присутній   |
| Тип зєднання сенсорів           | бездротовий |

Таблиця 1.1 – Технічні характеристики АСКМ Tepl1

Прцес збору та обробки з данним:

Дані з бездротових датчиків надходять на контролер, потім відправляються на віддалений сервер.

2. Обробка даних

На сервері йде обробка та збереження даних, а також прогнозування. Після цього дані відправляються на Ваш веб-сайт та моб. додаток.

3. Робота з даними

Веб-сайт та моб. додаток відображають поточні показники в теплиці, дозволяють дивитися історію даних та отримувати сповіщення про зміну показників.

## **АСКМ Pluton**

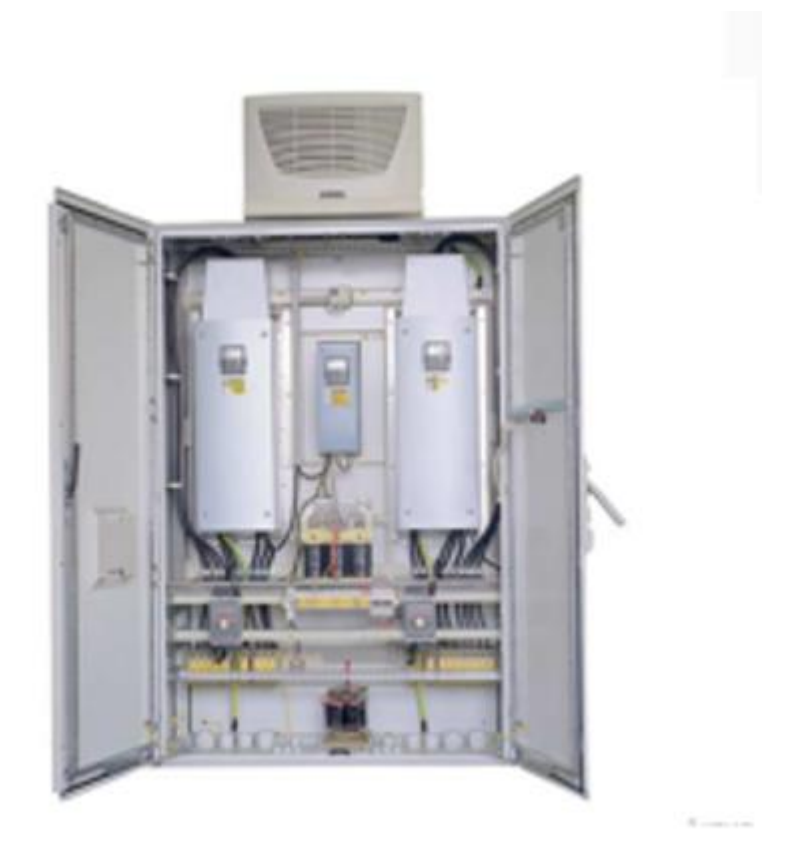

Рисунок 1.8 – АСКМ Pluton

Основні технічні та загальні характеристики АСКМ Tepl1 зібрані у таблиці 1.2.

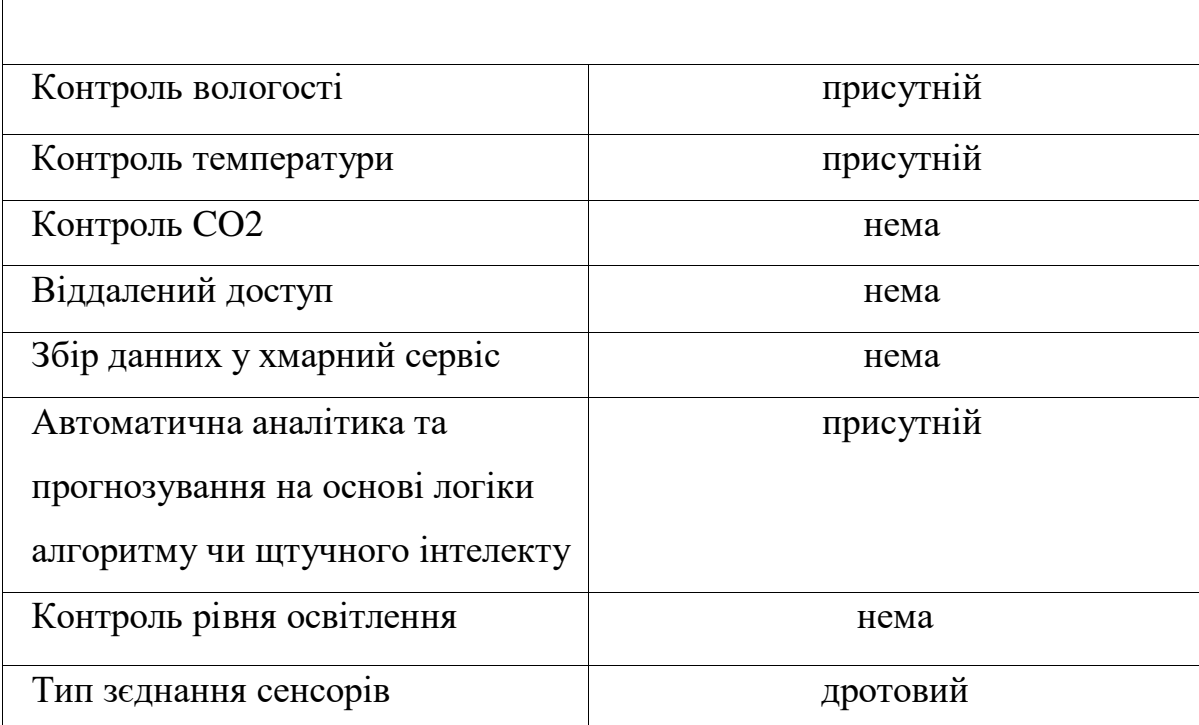

# **МГЦ1**

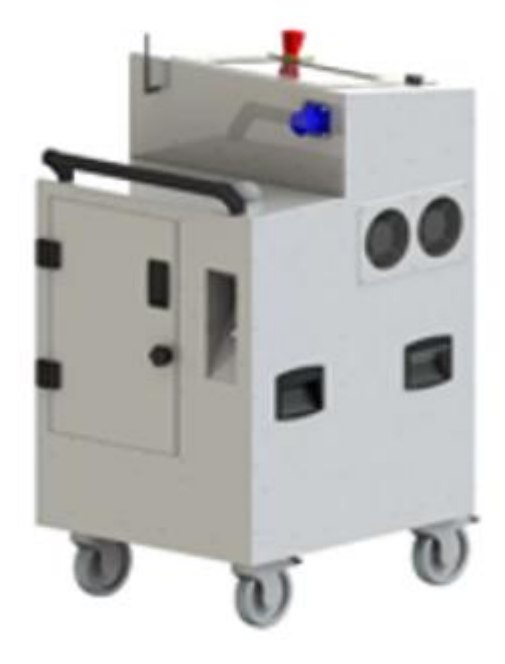

Рисунок 1.9 – АСКМ МГЦ1

Основні технічні та загальні характеристики АСКМ МГЦ1 зібрані у таблиці 1.3.

| Контроль вологості              | присутній |
|---------------------------------|-----------|
| Контроль температури            | присутній |
| Контроль СО2                    | нема      |
| Віддалений доступ               | нема      |
| Збір данних у хмарний сервіс    | нема      |
| Автоматична аналітика та        | присутній |
| прогнозування на основі логіки  |           |
| алгоритму чи щтучного інтелекту |           |
| Контроль рівня освітлення       | нема      |
| Тип зеднання сенсорів           | дротовий  |

Таблиця 1.3 – Технічні характеристики АСКМ МГЦ1

## **SPdigital** [1]

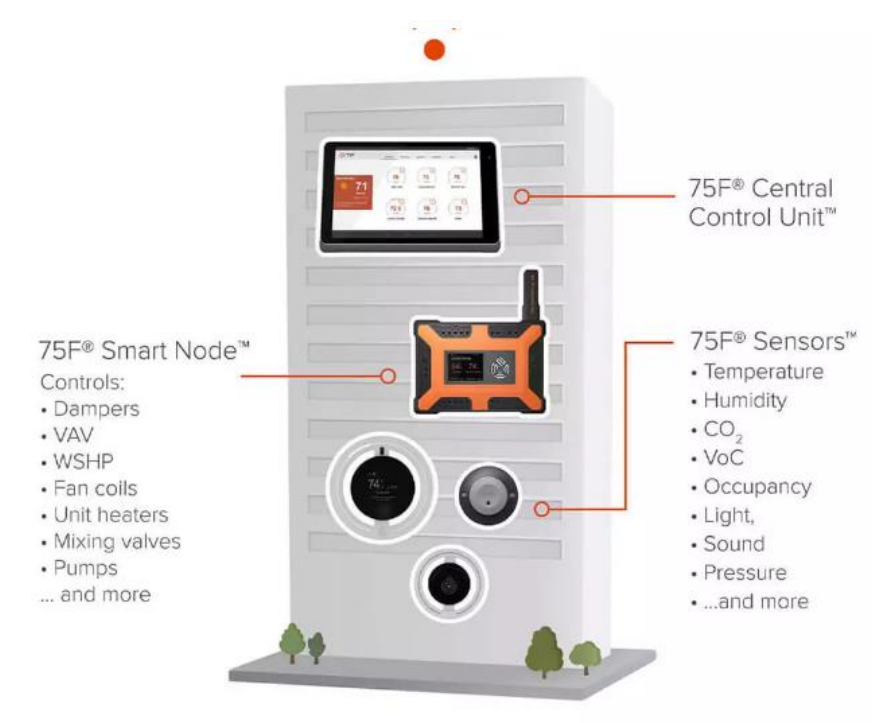

Рисунок 1.10 – АСКМ SPdigital

Основні технічні та загальні характеристики АСКМ SPdigital зібрані у таблиці 1.4.

| Контроль вологості              | присутній   |
|---------------------------------|-------------|
| Контроль температури            | присутній   |
| Контроль СО2                    | присутній   |
| Віддалений доступ               | присутній   |
| Збір данних у хмарний сервіс    | присутній   |
| Автоматична аналітика та        | присутній   |
| прогнозування на основі логіки  |             |
| алгоритму чи щтучного інтелекту |             |
| Контроль рівня освітлення       | присутній   |
| Тип зєднання сенсорів           | бездротовий |
| GPRS модуль                     | відсутній   |

Таблиця 1.4 – Технічні характеристики АСКМ SPdigital

Ця самонавчена система управління будівлею, може оптимізувати та регулює кондиціювання повітря в будинках.

Розумна система демпферів ділить великий офіс відкритого планування на мікрозони з індивідуальним управлінням повітряним потоком на кожному дифузорі кондиціонера.

Використовує штучний інтелект та Інтернет речей для зниження енергоспоживання з урахуванням таких факторів, як зайнятість та погодні умови, щоб оптимізувати потік повітря для рівномірного охолодження приміщень. Допомагає економити енергію, підвищувати ефективність роботи та комфорт робітників, а також може бути економічно ефективно розгорнути мінімально інвазивним та масштабованим чином.

## **АСКМ BRON**

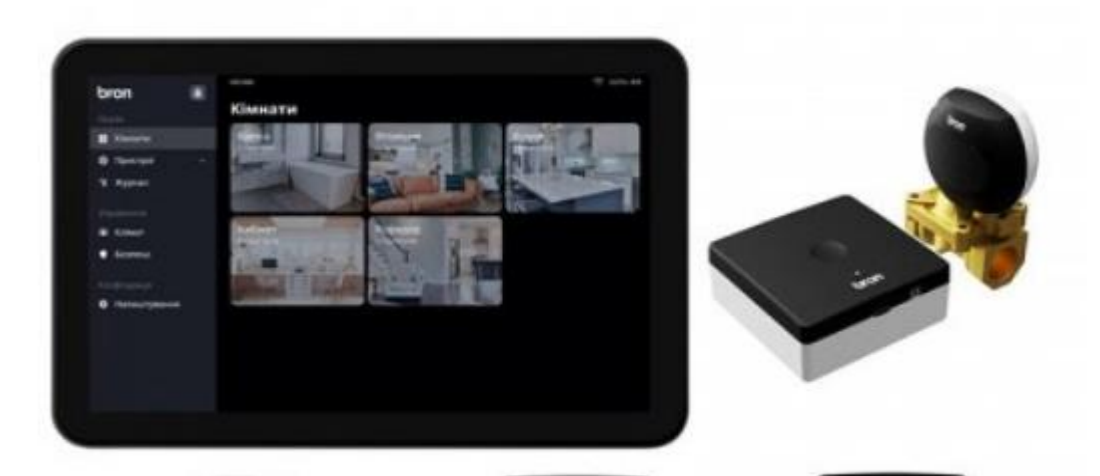

Рисунок 1.11 – АСКМ BRON

Основні технічні та загальні характеристики АСКМ BRON зібрані у таблиці 1.5.

| Контроль вологості              | присутній   |
|---------------------------------|-------------|
| Контроль температури            | присутній   |
| Контроль СО2                    | відсутній   |
| Віддалений доступ               | присутній   |
| Збір данних у хмарний сервіс    | відсутній   |
| Автоматична аналітика та        | відсутне    |
| прогнозування на основі логіки  |             |
| алгоритму чи щтучного інтелекту |             |
| Контроль рівня освітлення       | відсутній   |
| Тип зеднання сенсорів           | бездротовий |
| GPRS модуль                     | відсутній   |

Таблиця 1.5 – Технічні характеристики АСКМ BRON

Ще має додаткову функцію на відміну від усіх праціювати як сестама антипотоп при налаштуванні.

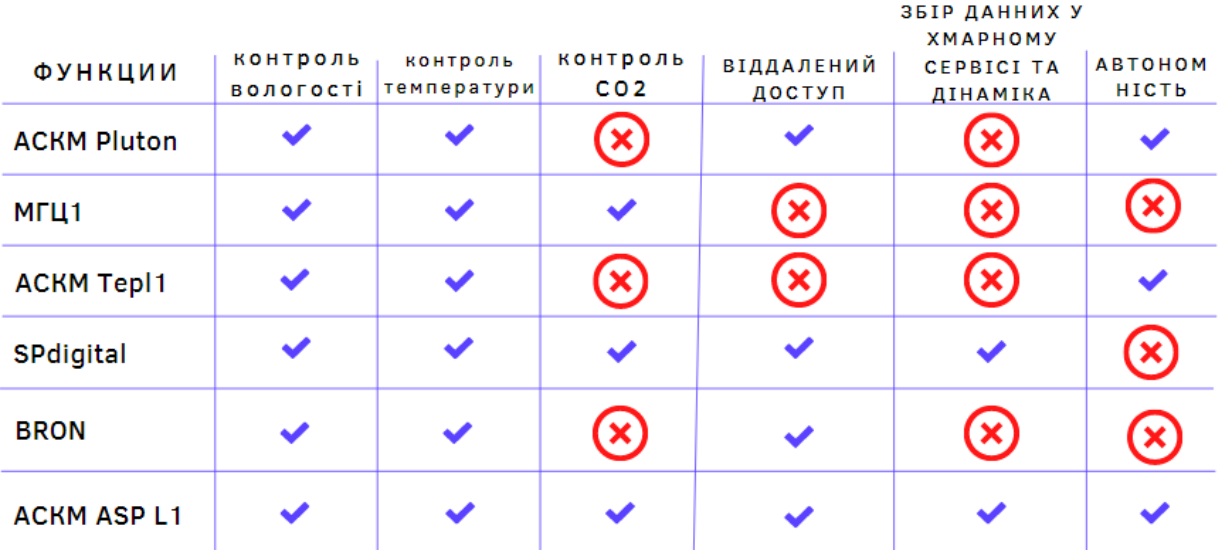

# Таблиця функціональності

Рисунок 1.12 – Таблиця порівняння функціональності вище наведених пристроїв

Таким чином ми можемо бачити які недоліки є у конкурентів на ринку автоматичних систем контролю мікроклімату та надходячи з цього вирішити на що саме треба повернути увагу і що потребує вдосконалення.

#### **1.4 Завдання на проектування САдК МП**

<span id="page-28-0"></span>Зробивши аналіз недоліків відомих конкурентних рішень, було вирішено створити конкурентоспроможню автоматичну систему дистанційного контролю мікроклматом приміщення. Для цього відповідно потрібно реалізовати такі пункти:

1 Додати у систему можливість вимірювати рівень CO2 та регулювати його відповідно заданих інструкцій.

2 Реалізувати можливість адаптивного збору данних про рівень осітлення в різних примішеннях чи мікрозонах цього приміщення для регуляції цього фактору та запобігання неякісного освітлення чи непотрібних витрат енергії.

3 Програмно розробити можливість підключення до хмарного сервісу та зберання аналітика та відображення данних про приміщення в любому місці планети, а також контроль ціх параметрів.

4 Реалізувати можливість виходу у мережу за відсутності можливості підключитися до неї через WiFI чи кабель.

5 Розробити плату та спростити їнщі процеси подальшої збірки аппаратів подібного плану.

## <span id="page-29-0"></span>**ВИСНОВКИ ДО РОЗДІЛУ 1**

Параметри комфорту чи відповідності для покращення ефективності технологічного процесу вже прописані чіткими правилами на основі не одноразових опитів та експериментальних вимірів та відрізняються тільки за призначенням, сферою використання та умовами в яких система буде функціонувати.

Так як відносно праці системи кількість виводячи з балансу факторів дуже велика (сонце, вітер, зміна тиску, дощ – як зміна вологості і тому подібні) то за основу в технічному завданні були взяті до уваги лише найважливіші та найвпливовіші параметри.

Зробивши аналіз конкурентних рішень та видів класифікації АСКМ було вирішено у процесі розробки урахувати недоліки вище переглянутих моделей та додати контроль над доволі важливими параметрами які є наявними не у всіх раніше вивчених моделях. Також важливим фактом є те що більшість пристроїв не мають автономного виходу на зв'язок в випадку локального порушення кліматичного режиму що може привести до катастрофи у випадку тимчасової відсутності контролю людиною оператором частини чи усього автоматизованого техно-процесу. Ще треба сказати що багато систем не мають можливості аналізувати ефективність процесу за якийсь проміжок часу за відсутності запису даних до хмарного сервісу з можливістю подальшого аналізу та покращення коефіцієнтів ефективоносі бо багато систем сфокусовані на регуляції мікроклімату в моменті.

# <span id="page-30-0"></span>**РОЗДІЛ 2 ТЕХНІЧНА РЕАЛІЗАЦІЯ СИСТЕМИ АВТОМАТИЗОВАНОГО КОНТРОЛЮ КЛІМАТУ ПРИМІЩЕННЯ**

### <span id="page-30-1"></span>**2.1 Особливості та сутність побудови САдК МП**

Оптимальні параметри САдК МП визначаються ще на етапі проектування пристрію та розробляються з урахуванням типу та розмірів приміщення, параметрів використання приміщення та кількості поділу на мікрозони. Для промислових, АСКМ буде мати одну конфігурацію, для офісних іншу та для частних в залежності від вподобань кожного індивідума.

Розробка АСКМ розпочинається з визначення наступних параметрів:

- Цілі і завдання, які стоять перед АСКМ
- Зняття розмірів кімнати та розбиття на мікрозони якщо це потрібно
- Розуміння під що та яким чином будє використовуватись приміщення

Особливу увагу потрібно звернути на вибір сенсорів проектованого апарату: сенсор вологості температури, CO2, освітлення. Особливо важливою є температура та CO2, бо підняття температури хочаб на один градус у приміщенні це збільшення витрат природьного газу на 5%, то з економічної сторони неможливо переоцінити важливість чіткості показників таких сенсорів щоб мати змогу адаптивно регулювати клімат в залежності від його змін у реальному часі.

Так як на локальному рівні інформацію нам потрбно передавати швидко та з найменьшими витратами то для вирішення цієї задачи був обраний **протокол обміну інформацією «I2C»** описаний в основних положеннях розділу 1. [5] [14]

## <span id="page-31-0"></span>**2.2 Функціональна схема САдК МП**

Для спрощення та наглядного розуміння основних блоків та їх функціональних особливостей у складі пристрію було розроблено функціоналну схему АСдК МП (рис.2.1):

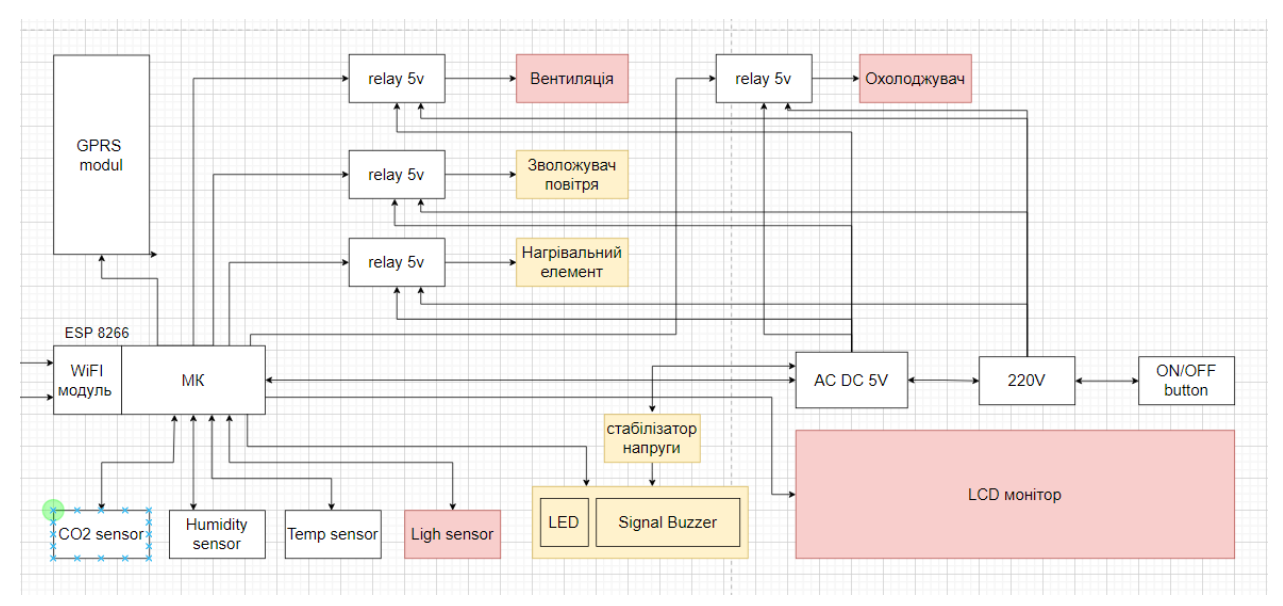

Рисунок 2.1 – Функціональна схема АСдК МП

Так ми можемо бачити блоки функціональної схеми які відіграють кожен свою роль:

- Мікроконтролер відповідає за обробку данних та безпосередній контроль пристрію
- WiFI модуль надає можливість приймати та передавати данні як локально у самій системі так і у будь яку точку планети через хмарний сервіс ThingSpeak
- GPRS modul  $\epsilon$  пристроєм виходу АСдК МП у інтернет у разі якщо WiFi підключення не працює
- CO2 sensor пильнує за рівнем CO2 та надає ці данні до мікроконтролеру
- Сенсор вологості виміює відносну вилогість повітря і сповіщає про це МК
- Сенсор температури вимірює температуру навколишнього середовища та надає значення температури до мікроконтролеру на обробку і подальше прийняття рішення
- Сенсор освітлення вимірює рівень освітлення у приміщенні та відправляє ці дані на МК (красного кольору бо збірка пристрою може будти і без нього)
- LED світлодіод і Бузер доволі важливі індікаційні елементи приладу, потрібні для локального сповіщення людей про виникнення несправності
- Стабілізатор напруги потрібен щоб надавати безперебійну напругу в заданому діапазоні
- Реле п'ять вольт основний елемент схеми який встановлений щоб керувати більш потужними пристроями, виконавчими механізмами для керування самим мікрокліматом
- **•** Вентеляція є елементом який безпосередньо може впливати на швидкість потоків повітря приміщення його температуру та чистоту
- Зволожувач повітря цей елемент є вливаючим елементом на значення вологості у кімнаті чи виробництві в якому встановлений
- Нагрівальний виконавчий механізм є безпосереднім впливачем на рівень температури приміщення
- LCD monitor надає можливість локального відображення переаметрів мікроклімату і є бортовим інтерфейсом.

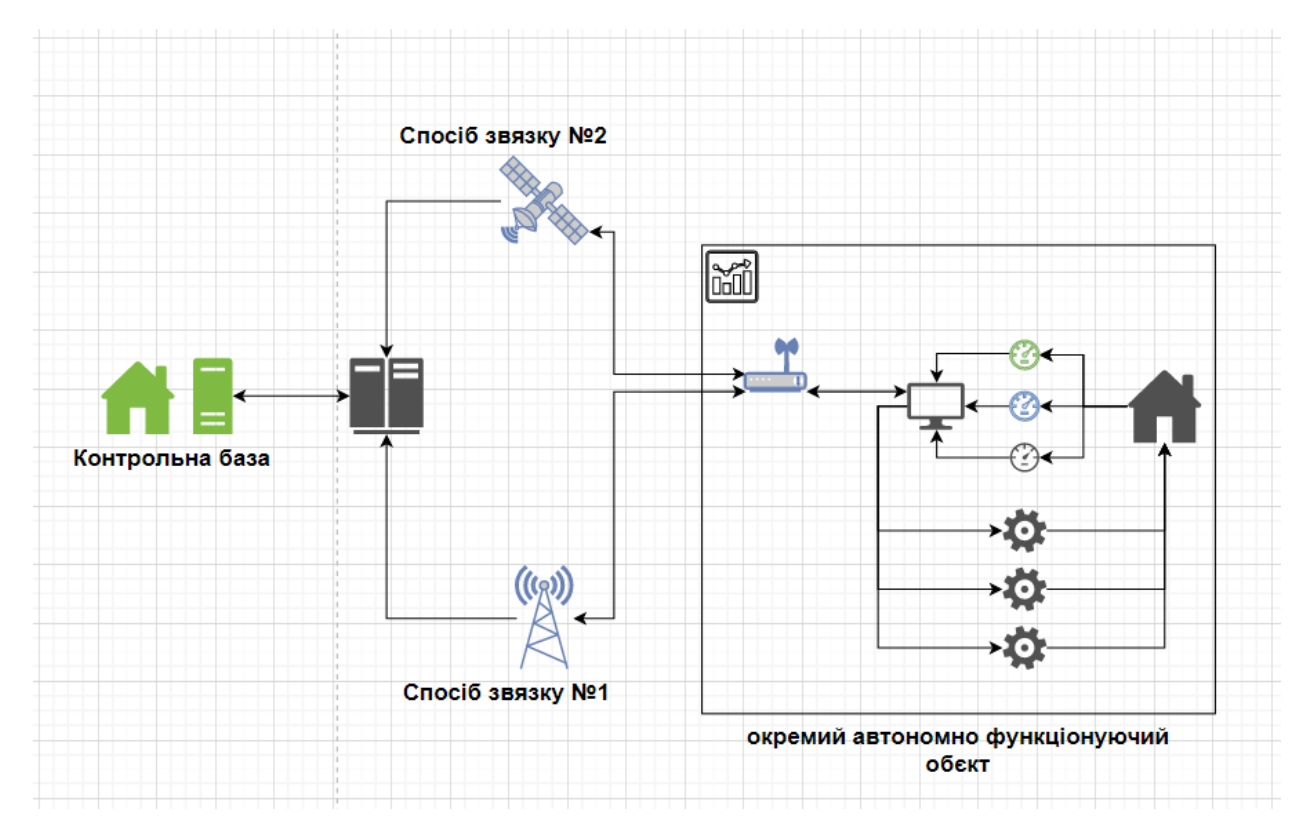

Рисунок 2.2 – Функціональна схема основних загальних блоків

На рис. 2.2 можна побачити більш загальну картину того як сам пристрій інтегровано наприклад у офісне приміщення, йього загальні способи звязку та «контрольна база» як приймач данних, такою може бути ваш компьютер який виступить у ролі сервера чи буде підключений до сервера і буде відібражати данні стану мікроклімату через «хмарний сервіс».

### <span id="page-33-0"></span>**2.3 Опис обраних блоків**

Мною був обраний **модуль ESP8266** - це мікрочіп системи на кристалі (SOC) Wi-Fi для додатків Інтернету речей (IoT), що виробляється Espressif Systems (рис. 2.3).

Враховуючи його низьку вартість, невеликий розмір та адаптованість до вбудованих пристроїв, ESP8266 зараз широко використовується в пристроях IoT.

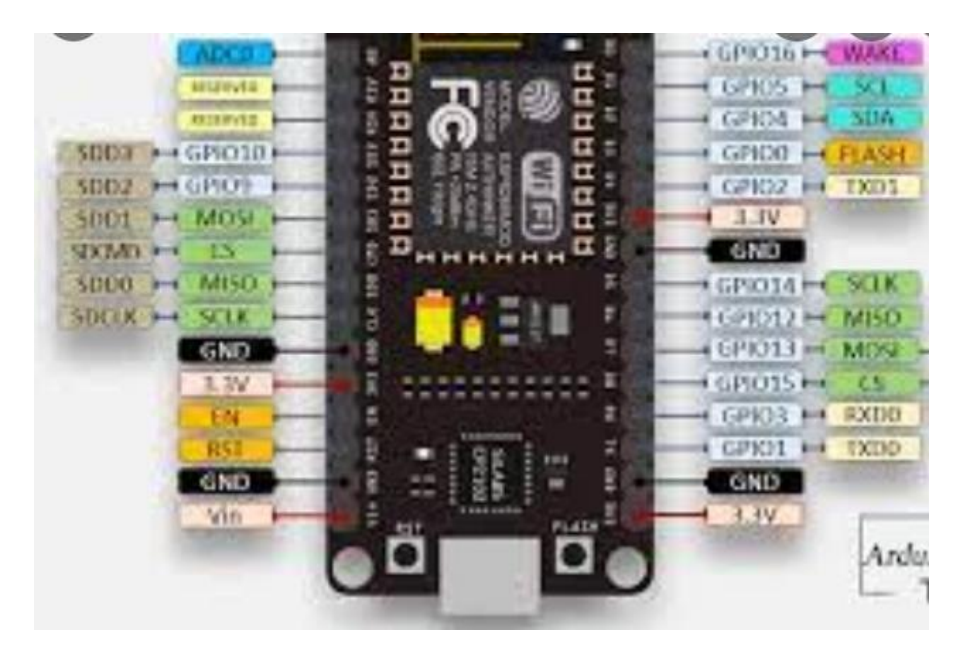

Рисунок 2.3 – Означення виводів ESP8266

Модуль ESP8266 дозволяє мікроконтролерам підключатися до Wi-Fi на частоті 2,4 ГГц, використовуючи IEEE 802.11 bgn. Його можна

використовувати з прошивкою ESP-AT для забезпечення підключення Wi-Fi до зовнішніх хост-MCU, або його можна використовувати як самодостатній

MCU, запустивши SDK на основі RTOS. Модуль має повний стек TCP/IP і забезпечує можливість обробки даних, читання та управління GPIO.

Модуль ESP8266 Node MCU (CH340) був обраний тому що його потужно-обємні характеристики є оптимальним варіаном який обєднує у собі достатьній рівень потужності для праці з тим обсягом інформації який ми будємо надавати до мікроконтроллера протягом великого періуду часу. При цьому мікроконтроллер зовсім не великих розмірів і тому займає дуже маленьку частину простору в корпусі пристрію при подальшій збірці що також є дуже важливим аспектом в сфері виготовлення та подальшого розміщення пристроїв такого типу.

Важлово сказати що цє один з елементів безперервного підключення до мережі то самє у цієї моделі витрати електричної енергії суттево нижче навідміну від пристроїв більшого розміру та потужності такого типу як ESP,

та при максимальному навантаженні споживає 215mA що позитивно впливає з точки зору економіки офісу чи підприємства. [13]

### **Функції ESP8266:**

ESP8266 має багато застосувань, коли справа доходить до Інтернету речей. Ось лише деякі з функцій, для яких використовується чіп:

- Мережа: Wi-Fi-антена модуля дозволяє вбудованим пристроям підключатися до маршрутизаторів та передавати дані.
- Обробка даних: включає обробку основних вхідних даних від аналогових і цифрових датчиків набагато складніших обчислень за допомогою RTOS або SDK без ОС.
- P2P-підключення: створюйте прямий зв'язок між ESP та іншими пристроями за допомогою IoT P2P-підключення .
- Веб-сервер: доступ до сторінок, написаних у HTML або мовах розробки.

12E, 01LWIP, 12F, 07 не підійдуть за параметрами Adafruit Huzzah ESP8266, D1 mini підійдуть [16]

#### **Сенсор вологості DHT22**

DHT22 – це базовий недорогий цифровий датчик температури та вологості (рис. 2.4). Він використовує ємнісний датчик вологості та термістор для

вимірювання навколишнього повітря та видає цифровий сигнал на контакт даних (аналогові вхідні контакти не потрібні). Він є досить простим у використанні, але вимагає обережного вибору часу для збору даних. Отримати нові дані з нього можна раз на 2 секунди, тому при використанні бібліотеки від Adafruit показання датчиків можуть бути до 2-х секундної давності. Поставляється з резистором 4,7 кОм або 10 кОм, який ви захочете використовувати як підтяжку від контакту даних до VCC.
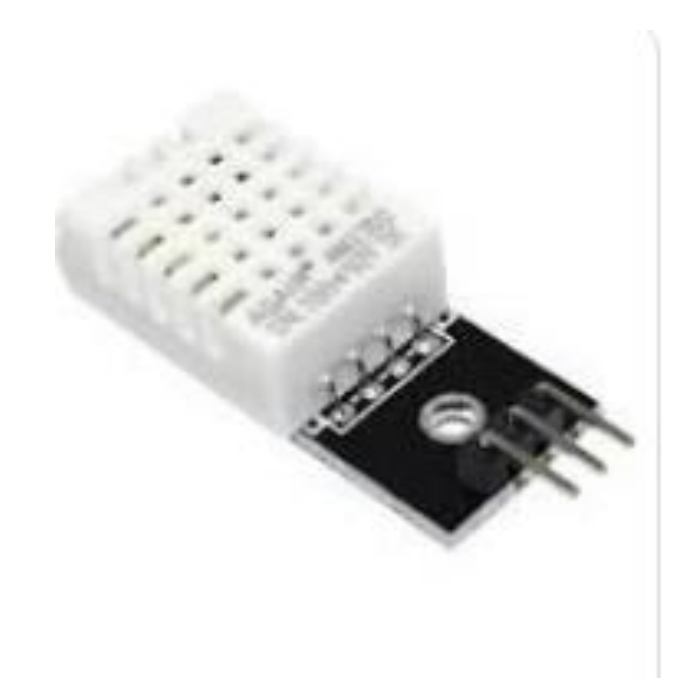

Рисунок 2.4 – Сенсор температури та вологості DHT22 [15]

Характеристики:

Живлення від 3 до 5 В та введення/виведення

Максимальне споживання струму 2,5 мА під час перетворення (за запитом даних)

Добре підходить для вологості 0-100% з точністю 5%

Підходить для показань температури 0–50 °C із точністю +–2 °C

Частота дискретизації не більше 1 Гц (раз на секунду)

Розмір корпусу 15,5 мм х 12 мм х 5,5 мм

4 контакти з кроком 0,1 дюйма

## **Сенсор рівня CO2** (рис. 2.5)

CO2 утворюється при диханні, згорянні та розкладанні органічних речовин, а також знаходиться в приміщенні. Це результат як зовнішнього атмосферного CO2, і внутрішнього виробництва внаслідок присутності людей.

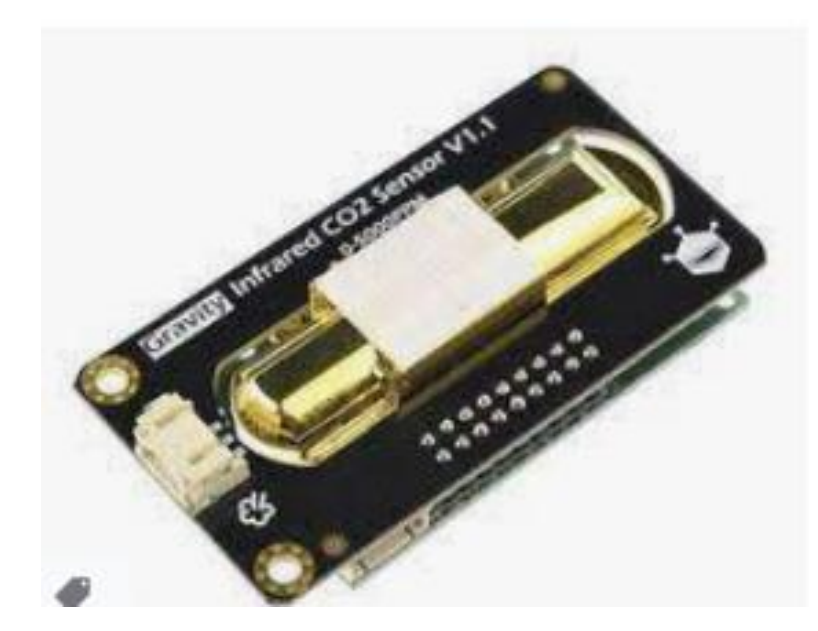

Рисунок 2.5 – Сенсор рівня CO2

CO2 можна виявити та виміряти за допомогою різних технологій, у тому числі

• Недисперсійне інфрачервоне випромінювання (NDIR) відслідковує поглинання інфрачервоного світла на певній довжині хвилі (4,3 мкм), довжині хвилі, коли CO2 має дуже сильне поглинання. Якщо інфрачервоне світло поглинається, то є CO2, тоді як відсутність поглинання вказує на недолік CO2. Що більше інфрачервоного світла поглинається, то вище концентрація CO2.

• Фотоакустична спектроскопія піддає зразок імпульсів електромагнітної енергії, спеціально налаштованої на довжину хвилі поглинання CO2. З кожним

імпульсом енергії молекули CO2 всередині зразка поглинатимуть і генеруватимуть хвилі тиску за допомогою фотоакустичного ефекту. Потім ці хвилі тиску виявляються акустичним детектором і перетворюються на корисні показання CO2 за допомогою комп'ютера або мікропроцесора.

• Електрохімічні датчики вуглекислого газу вимірюють електричний струм, щоб визначити, скільки CO2 є у повітрі. Коли CO2 потрапляє у датчик, він входить у хімічну реакцію лежить на поверхні полімеру, у результаті виникає електричний заряд. Потім тип та кількість електричного заряду використовуються для визначення кількості CO2. [12]

Датчики NDIR CO2 мають переваги у продуктивності порівняно з іншими технологіями виявлення завдяки довготривалій стабільності, точності та низькому енергоспоживання при вимірюванні CO2.

## **Сенсор температури DS18B20**

DS18B20 – цифровий датчик температури 1-Wire від Maxim IC (рис. 2.6, 2.7). Повідомляє градуси Цельсія з точністю від 9 до 12 біт, від -55 до 125 (+/-0,5). Кожен датчик

має унікальний 64-бітний серійний номер, що вигравірує на ньому, що дозволяє використовувати величезну кількість датчиків на одній шині даних.

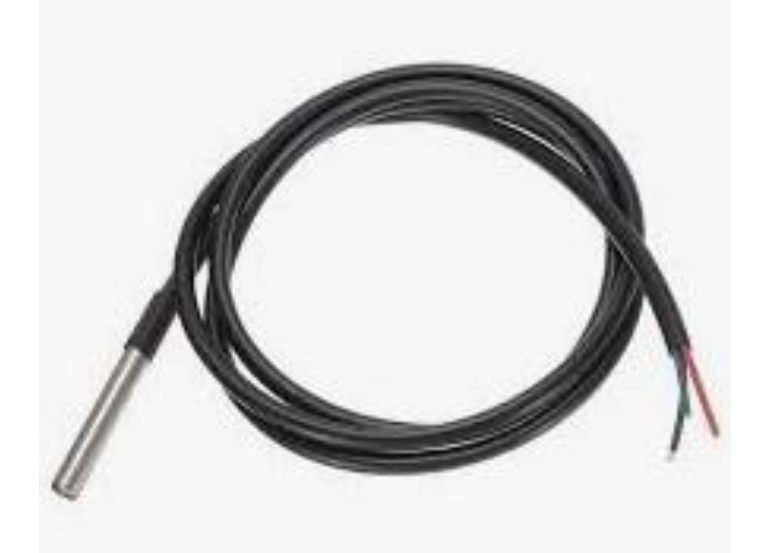

Рисунок 2.6 – Сенсор температури DS18B20

Функції:

Унікальний інтерфейс 1-Wire® вимагає лише одного контакту порту для зв'язку

Кожен пристрій має унікальний 64-бітний серійний код, що зберігається у вбудованому ПЗП.

Можливість багатоточкового підключення спрощує програми для розподіленого вимірювання температури

Не потребує зовнішніх компонентів

Може живитись від лінії передачі даних.

Діапазон живлення від 3,0 до 5,5 В.

Вимірює температуру від –55°C до +125°C (від –67°F до +257°F) з точністю  $\pm 0.5$ °С від  $-10$ °С до +85°С

Роздільна здатність термометра вибирається користувачем від 9 до 12 біт.

Перетворює температуру на 12-бітове цифрове слово за 750 мс (макс.)

Налаштування енергонезалежної сигналізації (NV), що визначаються користувачем

Команда пошуку аварійного сигналу ідентифікує та адресує пристрої, температура яких виходить за запрограмовані межі (стан аварійного температурного сигналу).

Додатки включають термостатичні (рис.2.7) елементи управління, промислові системи, споживчі товари, термометри чи будь-які термочутливі системи. [13]

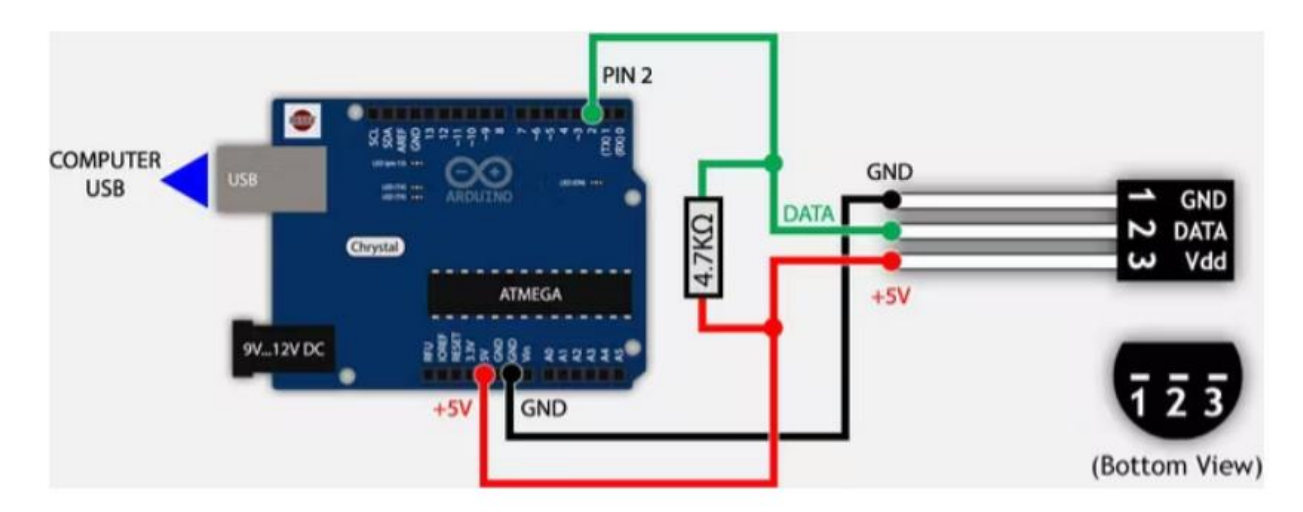

Рисунок 2.7 – Підключення сенсору температури до плати

## **GPRS modul**

Модулі GSM/GPRS дозволяють мікроконтролерам здійснювати бездротовий зв'язок з іншими пристроями та інструментами (рис. 2.8). Таке бездротове підключення

мікроконтролера відкриває широкий спектр додатків, таких як домашня автоматизація, системи домашньої безпеки, керування стихійними лихами, медична допомога, відстеження транспортних засобів, онлайн-банкінг, електронна комерція тощо, і це лише деякі з них. [17]

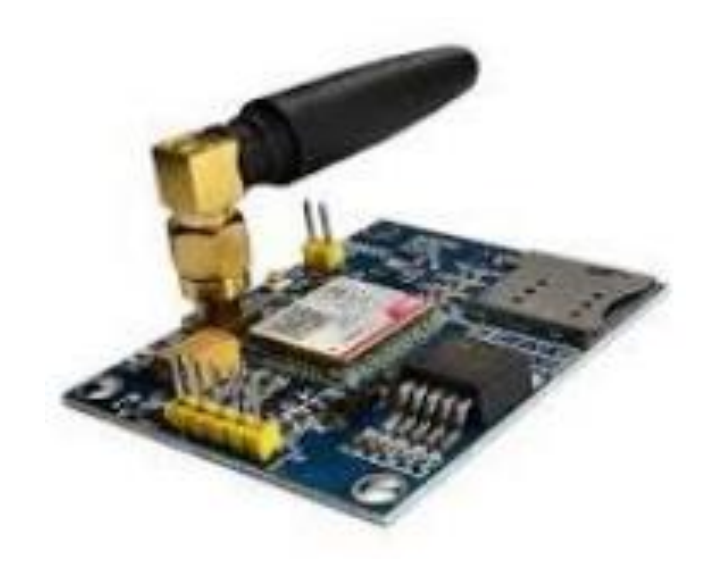

Рисунок 2.8 – GPRS модуль

## **Led Red & Green**

Світловипромінюючий діод (LED) - це напівпровідниковий джерело світла, що випромінює світло при протіканні через нього струму. Електрони у напівпровіднику рекомбінують з електронними дірками, вивільняючи енергію у вигляді фотонів. Колір світла (відповідний енергії фотонів) визначається енергією, яка потрібна електронам для перетину забороненої зони напівпровідника.Біле світло виходить при використанні кількох напівпровідників або шару світловипромінюючого люмінофора на напівпровідниковому пристрої. [10]

#### **Зволожувач повітря**

Є багато різних способів підвищити вологість у будинку. Наприклад, ви можете поставити каструлю з водою на плиту чи радіатор або повісити мокрі рушники біля повітроводу обігрівача. Але більшість людей використовують

механічний зволожувач для виконання цієї роботи. Ось чотири найпопулярніші технології:

Часто званий «випарником» паровий зволожувач кип'ятить воду і випускає теплу пару в кімнату. Це найпростіша, а тому найменш затратна технологія зволоження повітря. Ви можете знайти недорогі моделі крильчаток менш ніж за 10 доларів у дисконтних магазинах. Ще однією перевагою цієї

технології є те, що ви можете використовувати інгалятор з пристроєм, щоб зменшити кашель.

У крильчатці диск, що обертається, викидає воду на гребенеподібний дифузор. Дифузор розбиває воду на дрібні краплі, які ширяють у повітрі. Зазвичай ви бачите ці краплі у вигляді прохолодного туману, що виходить із зволожувача. [9]

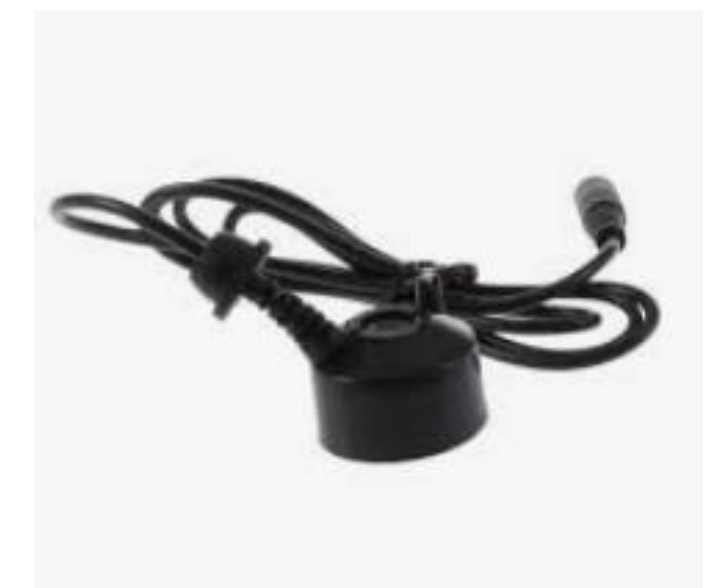

Рисунок 2.9 – Ультрозвуковий зволожувач повітря

**Ультразвуковий зволожувач** (варіант що використали ми) використовує металеву діафрагму, що вібрує на ультразвуковій частоті, подібно до елемента у високочастотному динаміці, для створення крапель води. Ультразвуковий зволожувач зазвичай безшумний, а також виробляє прохолодний туман (рис. 2.9).

У гнітливій системі використовується паперовий, тканинний або пінопластовий гніт або лист для витягування води з резервуару. Вентилятор, що обдуває гніт, дозволяє повітря поглинати вологу. Чим вище відносна вологість, тим важче випаровувати воду з фільтра, тому цей тип зволожувача є саморегулюючим - у міру збільшення вологості вихід водяної пари зволожувача природним чином зменшується.

#### **Бузер**

Зуммер видає той самий шумний звук незалежно від прикладеного до нього напруги. Він складається з п'єзокристалів між двома провідниками. Коли ці кристали подається потенціал, вони штовхають один провідник і

тягнуть інший. Це, що штовхає і тягне дію, призводить до звукової хвилі (рис. 2.10). Більшість зумерів виробляють звук у діапазоні від 2 до 4 кГц. [8]

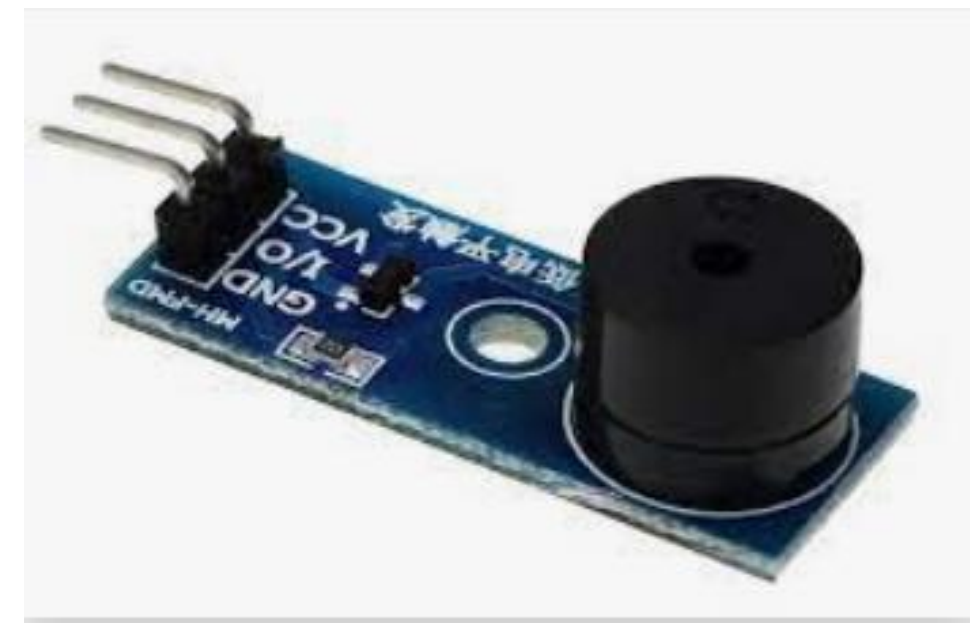

Рисунок 2.10 – Модуль бузеру

## **Стабілізатор напруги**

Стабілізатори (часто звані автоматичними та безпечними регуляторами напруги) являють собою статичні пристрої для стабілізації напруги мережі перед подачею на підключене обладнання (рис. 2.11). Він розпізнає коливання напруги в мережі та регулює його всередині, щоб забезпечити постійний діапазон

вихідної напруги, якщо напруга в мережі низька; Ваш стабілізатор це відчуває, підвищує до потрібного рівня напруги, а потім подає на підключене обладнання, щоб воно працювало без проблем. Це відбувається навпаки у разі появи високої напруги в інженерній мережі. [17]

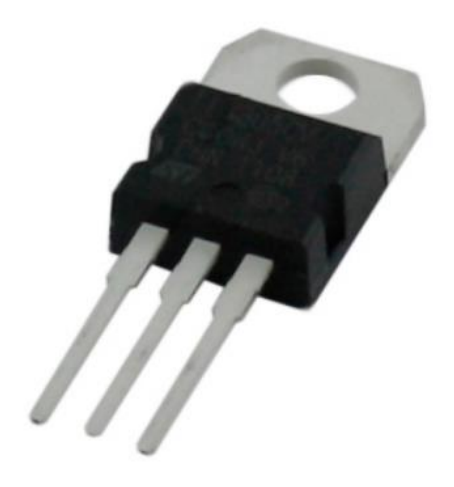

Рисунок 2.11 – Стабілізатор напруги

Стабілізатори роблять це за допомогою електронної схеми, яка перемикає необхідні відведення вбудованого автотрансформатора за допомогою високоякісних електромагнітних реле для створення бажаної напруги. Якщо напруга, що подається, виходить за межі допустимого діапазону, механізм перемикає необхідний відвід трансформатора, тим самим приводячи напругу, що подається в безпечний діапазон.

Таким чином, стабілізатор виступає як надійний захист між вашим обладнанням та мережею, постійно відстежуючи та стабілізуючи коливання напруги, що виникають у мережі. Це гарантує, що ваш цінний пристрій

отримує постійний стабілізований діапазон напруги на вході для безперебійної роботи та тривалого терміну служби.

#### **2.4 Електрична принципова схема**

На основі више продемонстрованої схеми та обраних функціональних блоків була розроблена електрична принципова схема основних блоків та підключень пристрію (рис.2.12).

Головною частиною схеми та мозком системи є ESP8266 Node Mcu v3 NodeMcu – платформа на основі ESP8266 для створення різних пристроїв Інтернету речей (IoT). Модуль вміє відправляти та отримувати інформацію в локальну мережу або інтернет за допомогою Wi-Fi. Недорогий модуль часто використовується для створення систем розумного будинку або роботів Arduino, що керуються на відстані.

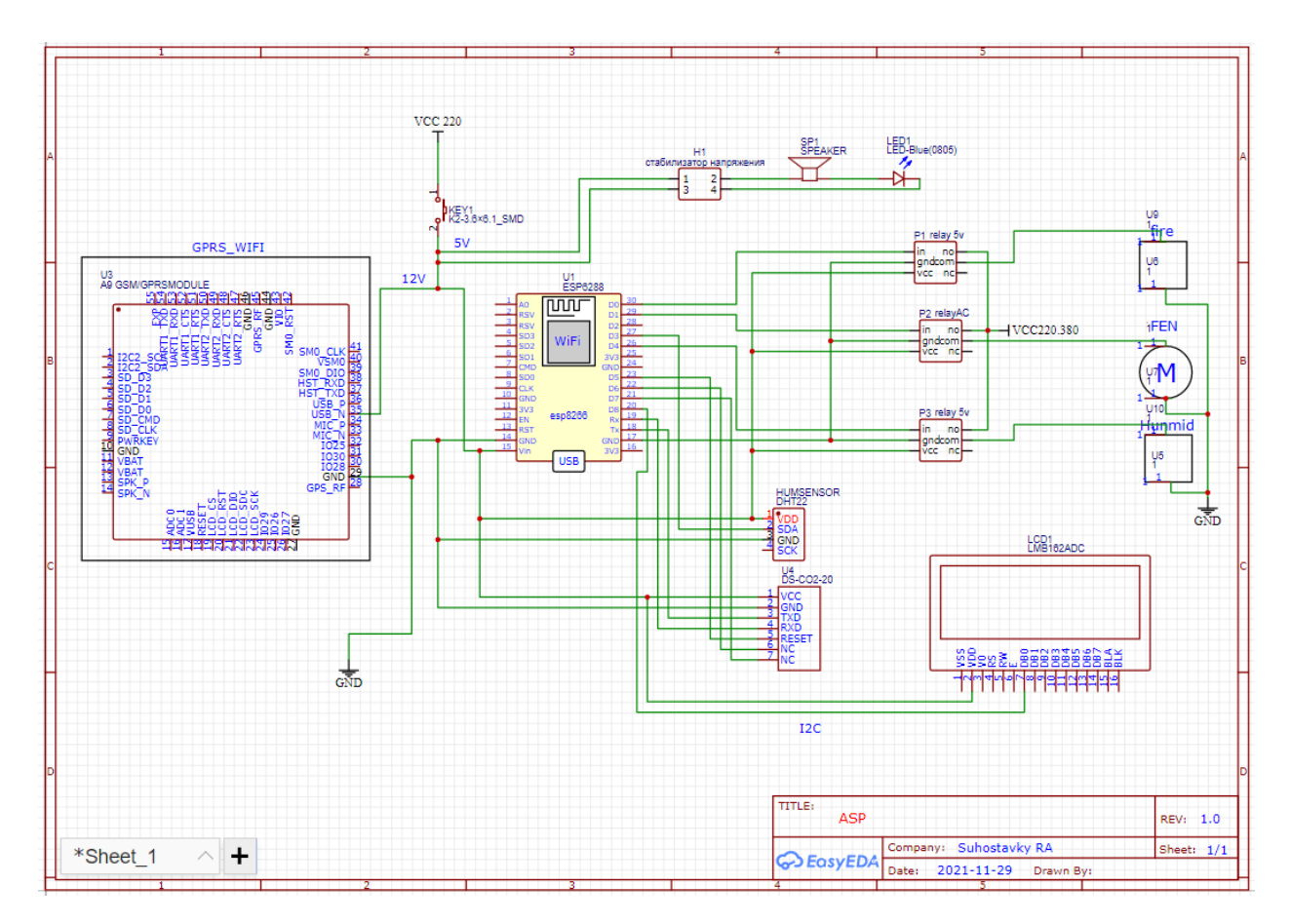

Рисунок 2.12 – Електрична принципова схема пристрою

У ролі звязуючого звена є три реле 5 вольт. Реле дозволяє підключити пристрої, що працюють у режимах із відносно великими струмами або напругою. Ми не можемо безпосередньо підключити до плати ESP потужні вентеляційні системи, обігрівачи, навіть звичайну лампочк – плата не призначена для такого навантаження і просто згорить. Саме тому нам доведеться додати у схему реле.

Є шлюз, який дозволяє підключати електричні схеми з абсолютно різними параметрами. Звичайний шлюз на річці з'єднує водні канали на різних висотах, відкриваючи або закриваючи ворота. Реле arduino вимикає зовнішні пристрої, замикаючи або відкриваючи окрему електричну мережу, до якої вони підключені. За допомогою arduino і життєво важливої підтримки ми керуємо процесом повороту або повороту так само, як ми вмикаємо або вимикаємо домашнє світло — командою закрити або відкрити. Arduino видає сигнал, а корпус або апертура «потужної» схеми не працює через якісь спеціалізовані внутрішні пристрої. Ніщо не можна вважати пультом дистанційного керування, за допомогою якого ми виконуємо необхідні дії за допомогою «відключених» сигналів.

У правій частині схеми можно побачіти блок із підключених сенсорів, вони відповідають за збір інформації важливих параметрів мікроклімату.

Також зверху іде сигнализуюча частина в яку входить бузер та світлодіод після чього зліва можна побачити великий блок то це GPRS модуль на модулі SIM868 з підтримкою GSM, GPRS, GNSS та Bluetooth, що дозволяє легко доповнити ESP8266 функціями мобільного телефону, меседжеру, GPS трекеру, сервер збору та передачі інформації з датчиків та багато іншого.

Нижче по схемі можна побачити дісплей LMB162ADC якій відповідає за відображення данних на єкрані локальним чином, на випадок якщо під рукою нема виходу в мережу а потрібно подивитися данні то можно просто підійти та побачити усі основні параметри.

# **2.5 Алгоритм роботи системи автоматичного дистанційного керування мікроклматом**

Так як кількість параметрів які впливають на мікроклімат доволі велика а різноматіність варіацій того що з ними робити ще більша то на схемі (рис. 2.13) нижче можна побачити розроблений на основі тестування

алгоритм праці АСдК МП в його основних фазах які у більшоті варіацій збірки буде однаковим.

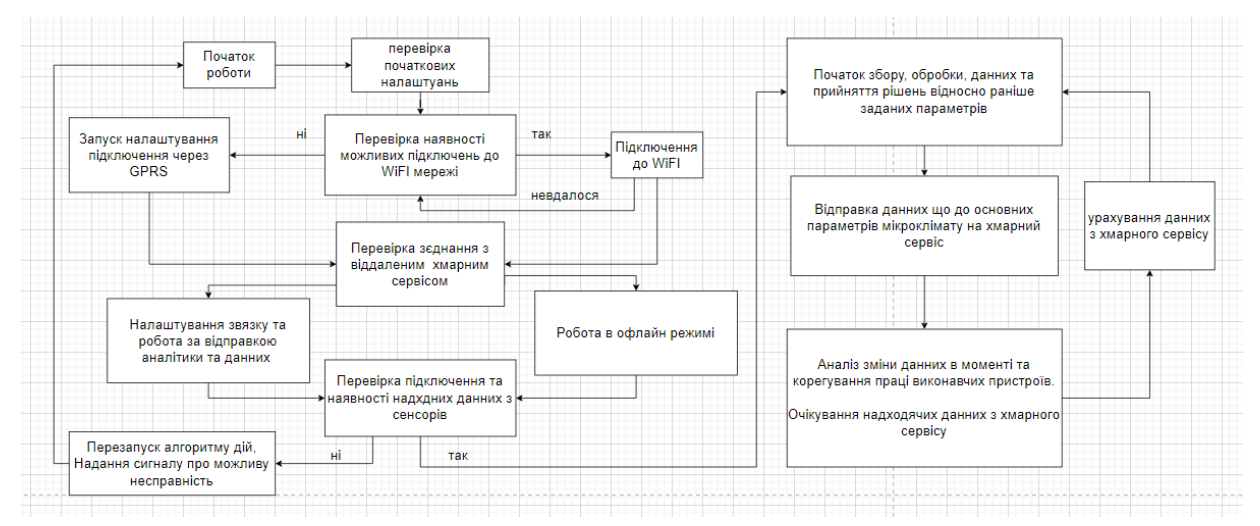

Рисунок 2.13 – Загальна ілюстрація праці алгоритму пристрою

Як ми можемо бачити на рисунку початковий етап після подачи живлення на контроллер пристрою це виконання перевірки усіх основних налаштувань, таких як зв'язок з сенсорами та виконавчими механізмами якщо то потрбно. Наступним кроком є перевірка наявності можливих підключень до мережі та обрання відповідного варіанту (у приорітеті стоїть підключення по WiFI)

Після того як підключення було успішним буде перевірено зеднання з хмарним сервісом ThingSpeak за допомогою http запитів якщо відповідь сервера буде відповідного коду контроллер зрозуміє що запит був успішно

прийнятий та почне працю у звичайному режимі, якщо у відповідь приде код «200» відповідно якого налаштування звязку з сервером на вдалося АСдК МП дать сигнал що зєдання не вдалося та ініціює повторну спробу підключення якщо підключення не буде то АСдК МП почне роботу у офлайн

режимі та час від часу буде ініціювати повтор підключення до хмарного сервісу ThingSpeak

Основна частина роботи, контроллер відправить запити до сенсорів та датчиків що до стану важливих для мікроклімату параметрв і після отримання данних про параметри почне обробку цих данних відносно раніше заданих користувачем для комфортного перебування у приміщенні. Після обробки данні будуть відправлені до хмарного сервісу та у разі необходності буде надано команду на виконавчі механізми які безпосередньо впливають на зміну мікроклімату у приміщенні чи мікрозоні.

## **2.6 Опис підключення інтерфейсу хмарного сервісу**

Так як у нашій АСдК МП реалізовано рішення дистанційного виводу данних, то є декілька варіантів як самє це буде відбуватися. Це міг би бути додаток для мобульного телефону чи якийсь сервіс. Мною було обрано сервіс бо він є кроссплатформенним та бескоштовним і доволі зручним (рис. 2.14).

В цім випадку для АСдК МП ми будемо використовувати спеціальний хмарниий сервіс на основі MathWorks з можливістю підключення аналітики та виведення динамічних графіків відображення параметрів на екран.

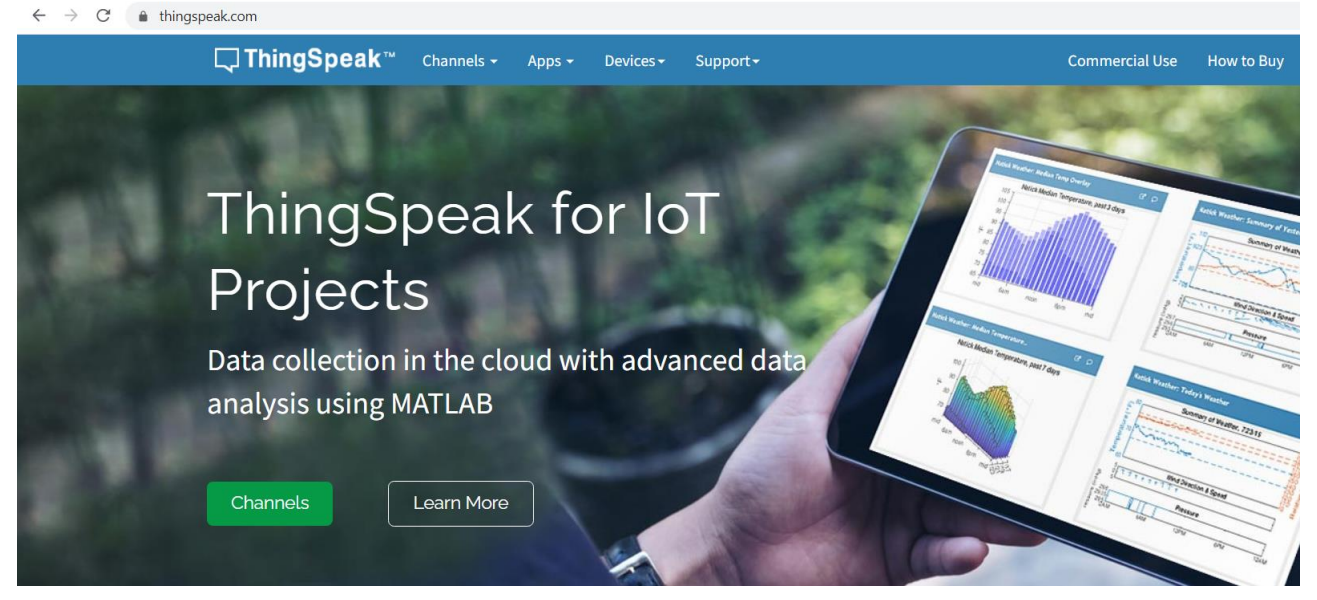

Рисунок 2.14 – Головна сторінка сервісу ThingSpeak

Для того щоб мати змогу використовувати інтерфейс нам для початку необхідно зайти на сайт ThingSpeak.com та зареєструватися. Після реєстрації Вам потрібно буде створити новий канал в вкладці «Chanels» (рис. 2.15):

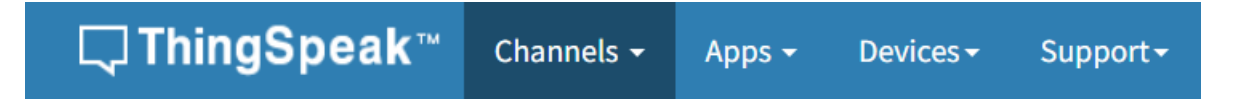

Рисунок 2.15 – Вкладка з основними розділами хмарного сервісу

# My Channels

New Channel

Рисунок 2.16 – Кнопка що потрібно натиснути щоб створити новий канал Після натискання кнопки «New Channel» (рис. 2.16) Ви потрапите в налаштування каналу (рис. 2.17):

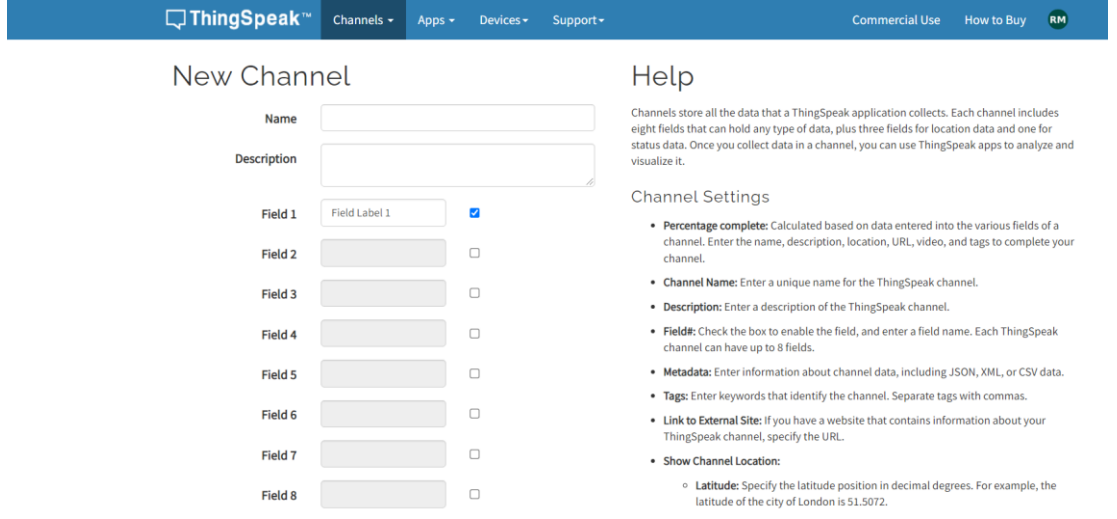

Рисунок 2.17 – Детальне налаштування каналу

У першому вікні потрібно буде написати ім'я каналу, не обов'язково але краще заповнити поле "Опис", щоб потім якщо буде потрібно щось згадати усі параметри підключень та налаштувань будуть там, а також для нашої системи поставити галочку напроти "Поле 1", "Поле 2", "Поле 3'' та "Поле 4'' . Нам потрібно добавити 4 канали, їх кількість залежить від кількості параметрів що ми вимірюємо та хочемо виводити в режимі онлайн на дісплей (рис. 2.18).

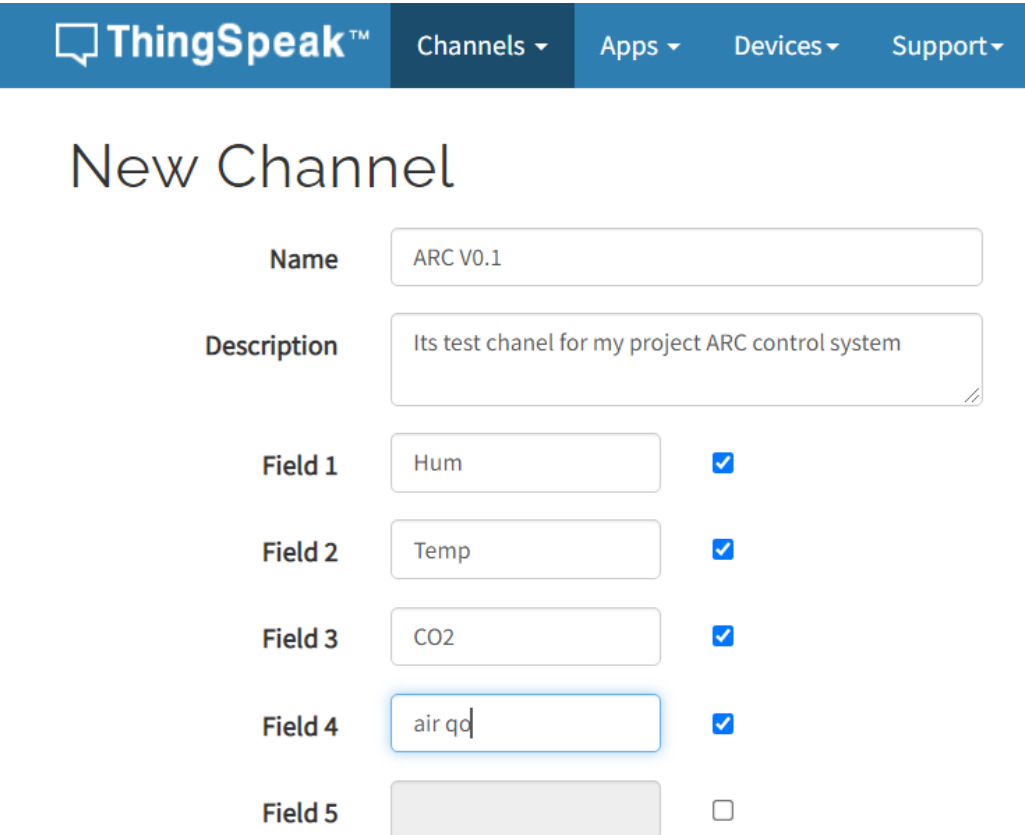

Рисунок 2.18 – Додаю 4 канали для основних параметрів які ми будемо виводити як графіки у інтерфейсі ThingSpeak

Після цього нам потрібно добавити екрани відображення параметрів щоб мати візуальне представлення того що буде відбуватися. Для цього потрібно зайти в канал який мі тільки но створили (рис. 2.19):

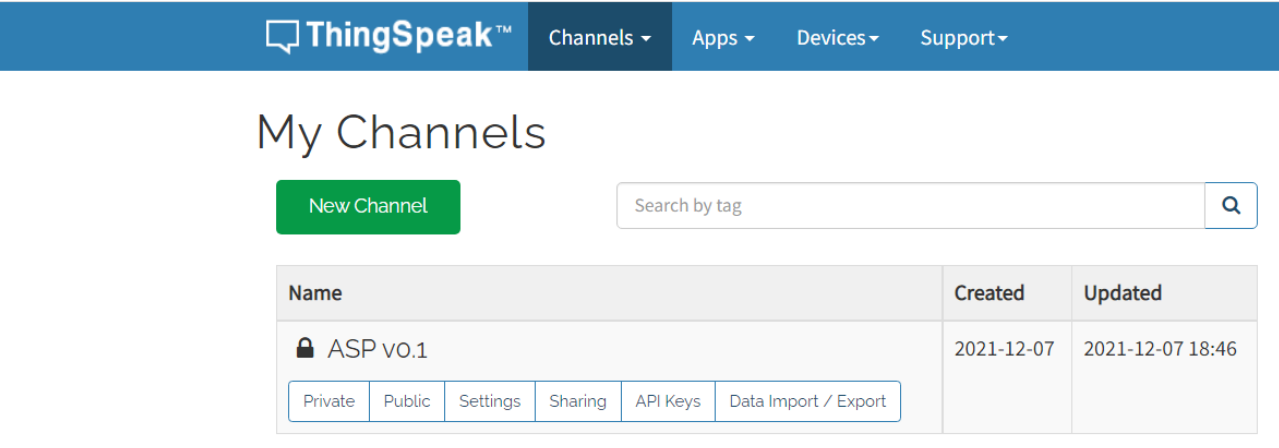

Рисунок 2.19 – Відображення каналу після того як він був налаштований

Після цього натиснути кнопку «добавити відображення» (рис. 2.20).

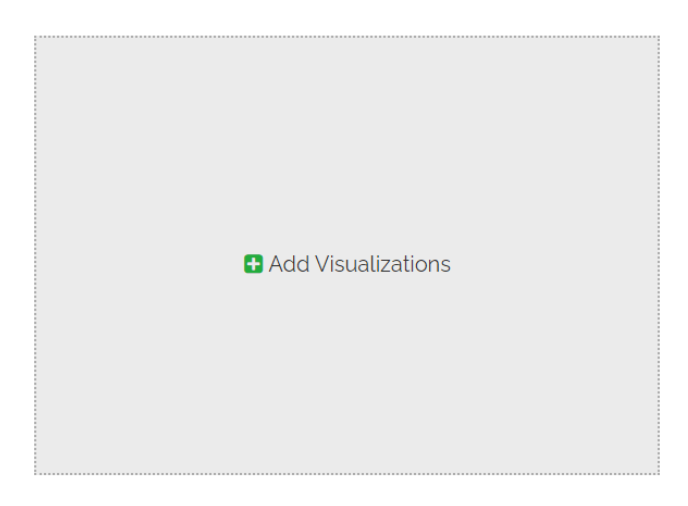

Рисунок 2.20 – «Кнопка для виведення графіка одного із надходячих параметрів»

Після створення каналу, у Нас буде Наш ID і стане доступна закладка ключів API. Нам потрібно буде скопіювати API ключ, який йде на запис, тому що ми будемо записувати свої дані.

Так само дуже важливо, щоб дані які ми відсилаємо приходили з паузами мінімум в 20 секунд, інакше система їх ігноруватиме. У програмі ми зробимо паузу в 30 секунд між відправками даних.

Для підключення до системи ThingSpeak ми використовуємо бібліотеку ThingSpeak.h, яку можна встановити в Arduino IDE (рис. 2.21):

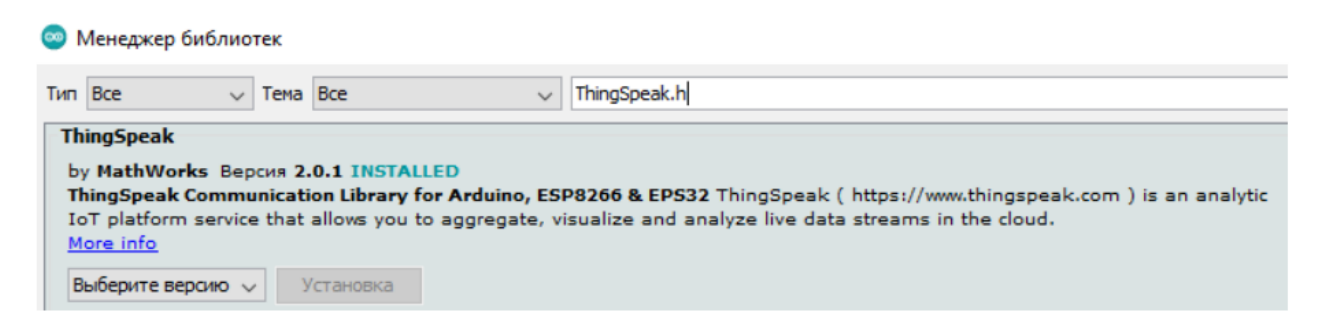

Рисунок 2.21 – Пошук бібліотеки ThingSpeak для Ардуіно IDE

Щоб передавати будь які данні на графіка нам потрібно мати API ключ, томушо цей сервіс працює саме таким чином через API ключа. Для того щоб знайти цей ключ потрібно зайти в вкладку «Channel» та «API key» (рис. 2.22).

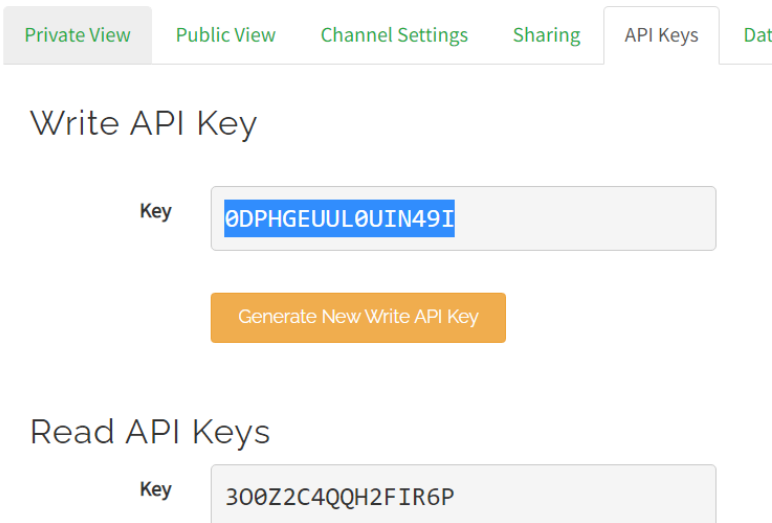

Рисунок 2.22 – Розділ з API ключами для прийому та відправки данних Важливо помітити що саме цей ключ ми вставляли у код в розділі «Програмне забезпечення» [26]

Після цього як ми усе підключили та вимкнули пристрій, нам потрібно оновити сторінку і вже автоматично налаштований канал буде відображати наші данні (рис. 2.23):

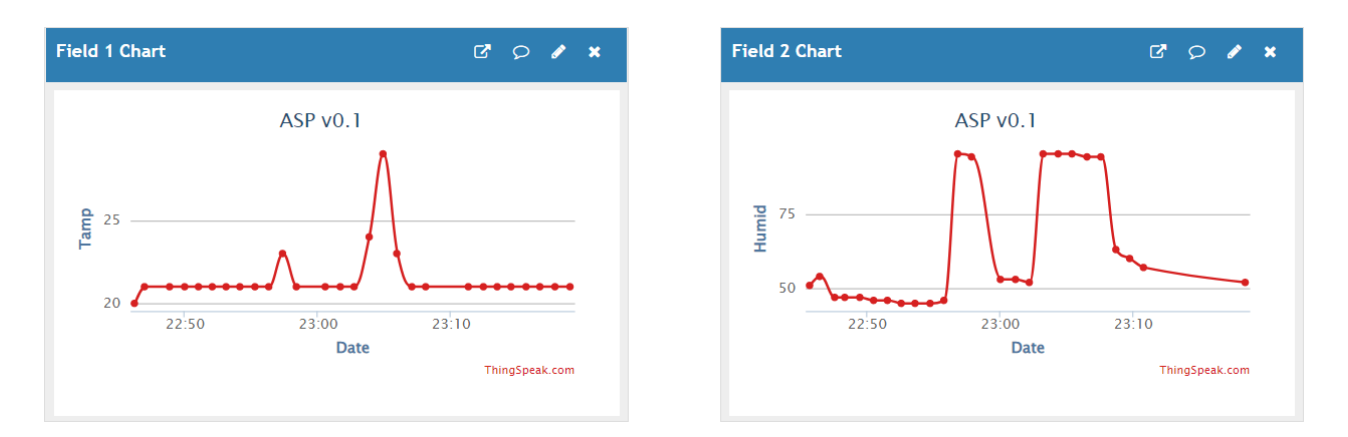

Рисунок 2.23 – Дистанційне відображення наших данних через хмарний сервіс Thingspeak.com

#### **2.7 Розробка печатної плати для САдК МП**

Згідно з раніше розробленої електриної принципової схеми та врахуванням функціональних особливостей та особливостей росположення елементів таких які залежать від виділення тепла, випромінення електромагнітних хвиль та тому подібних факторів які можуть впливати на функціональність та справність роботи інших елементів схеми було розроблено схему печатної плати для спрошення сборки та прискориння у разі запуску на виробництво (рис. 2.24).

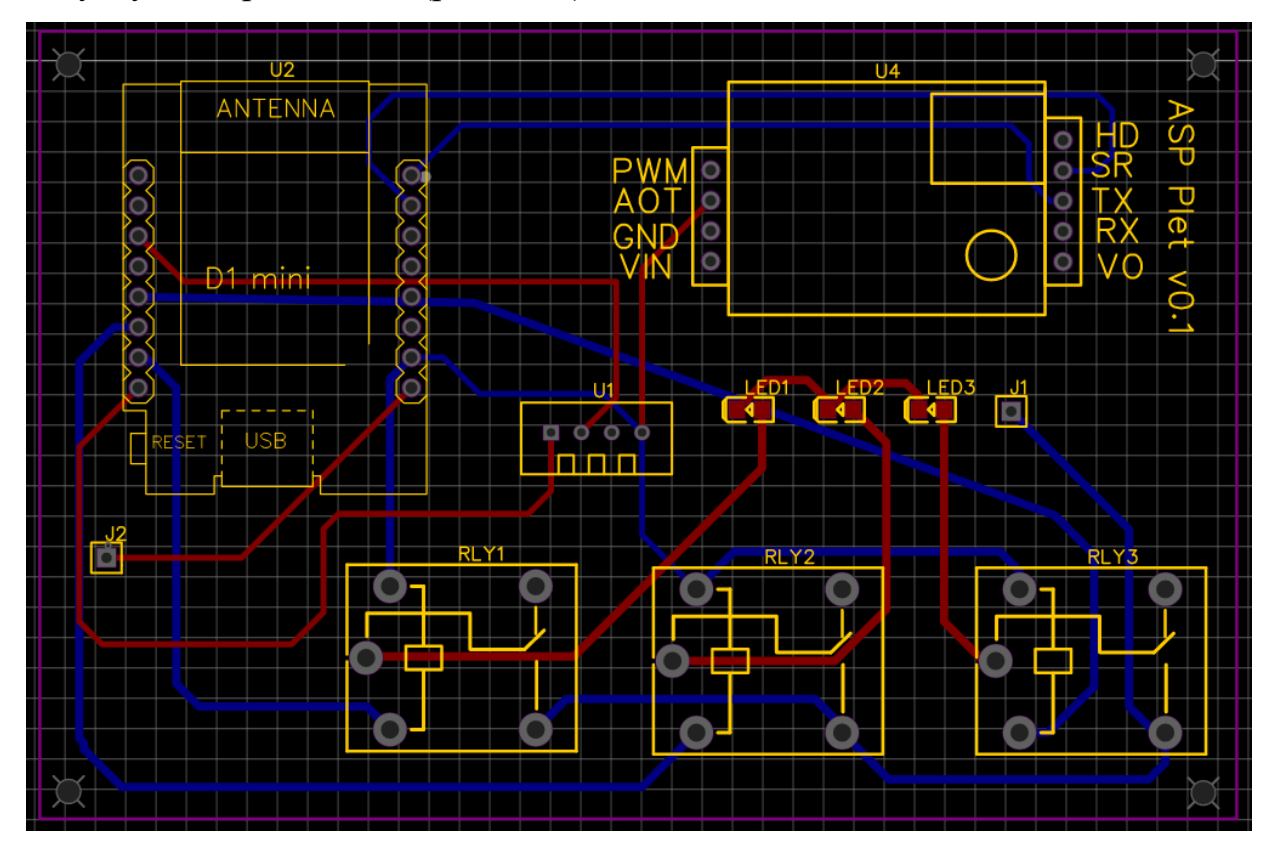

Рисунок 2.24 – Вигляд печатної плати в останній фазі розробки

Друкована плата (PCB Printed circuit board) - це виготовлена із скловолокна, текстоліту, гетинаксу та ін. Діелектрична пластина, в якій утворений принаймні один шар разом із доріжками провідниками. На друкованій платі закріплюються електронні частини, які з'єднуються до своїх клем за допомогою елементів найманої моделі, за допомогою паяння, і друкована плата таким чином монтується в електронний модуль, плату.

Матеріали, що використовуються для виготовлення друкованої плати, повинні мати високі ізоляційні електричні властивості та достатню механічну міцність. Для виготовлення друкованих плат використовуються фольговані та нефольгові листові діелектричні матеріали. Найбільш широко використовуються фольговані діелектрики.

Відповідно до ДСТУ 2646-94 виготовлення друкованих плат здійснюється хімічним, електрохімічним або комбінованим методами, а донедавна широко використовувався метод додавання.

Як формуєця рисунок друкованих плат:

• сіткографічний

• офсетний

• Фотохімічні: негативні та позитивні.

Печатна плата зазвичай друкується в індивідуальному порядку відповідно до електронних параметрів і типів окремих корпусів. Для їх розробки існує спеціальне програмне забезпечення, яке дозволяє створити принципову схему, вибрати найкращий варіант розгалуження (щоб досягти найкоротшої довжини провідних колій, збалансувати сигнальні лінії, зменшити кількість перемичок або шарів для зєднань). . для створення файлів шаблонів фотографій та інструкцій на друкарських машинах з ЧПУ.

Плати слід фарбувати або фарбувати пензлем чи зануренням у лак.. Технологія, запропонована Binar Co, заснована на застосуванні PPKP з використанням спеціалізованого кінцевого панельного приладу. В результаті безперервного і рівномірного процесу товщиною 5 мкм, який не містить мікропорожнеч, він має низьку волого- і газопроникність і володіє чудовими електроізоляційними властивостями.

Таким чином з урахуванням усіх цих факторів була розроблена печатна плата з можливістю використання у серійному виготовленні та подальшому спрощенні розповсюдження аппарату.

#### **2.8 Програмування основної частини алгоритму запуску АСдК МП**

Невідємною частиною пристрію є програмний код який і виріще як саме та на яких пчаткових налаштуваннях буде працювати пристрій, ще дуже важливим є факт початкової цілі пристрію, де він буде використовуватися на базі цього розробляєця приорітетність алгоритму дій. Тому після вивчення алгоритмів конкурентів та урахування цілей на які спрямовано пристрій було розроблено власний алгоритм дій на основі якого був написаний програмний код згідно якого буде працювати мікроконтроллер і сама плата ESP8266 (рис. 2.25):

```
\mathbf{s}1 #include<ESP8266WiFi.h>
 2 #include"ThingSpeak.h"
 3 \#include < FS.h>
 4 #include <SimpleDHT.h>
 5
 6 #define Ssid "HackerFI"
 7 #define PASS "12345666777666gh"
 8 #define CH ID 1600320
 9 #define WRITE APIKEY "ODPHGEUULOUIN49I" /*Suhostavskiy*/
1011 unsigned long myChannelNumber = CH ID;
12 const char * myWriteAPIKey = WRITE APIKEY;
13 const char * ssid = Ssid;
14 const char \star pass = PASS;
15
16 WiFiClient client;
```
Рисунок 2.25 – Налагодження, підключення бібліотек та данні для підключення до локального WiFI

По перше можна побачити що у коді ми робимо підключення важливих для нас бібліотек для праці з модулем ESP8266 праці з хмарним сервісом ThingSpeak праці з сеонорами DTH Temp FS тобто волологості температури та інших важливих для функціонування пристрію (рис. 2.26).

```
7 // the setup function runs once when you press reset or power the board
 8 void setup() {
 9// initialize digital pin LED BUILTIN as an output.
10 pinMode (LED BUILTIN, OUTPUT);
11// Инициализация последовательного порта
12 Serial.begin(115200);
13// Инициализация соединения Wi-Fi
14 WiFi.begin(ssid, password); // старт подключения
15 while (WiFi.status() != WL CONNECTED) {
16 delay (500);
17 Serial.print (".");
18 } // ждем подключения
19 Serial.println("");
20 Serial.println("WiFi connected");
21// Вывод IP-адреса платы в терминал
22 Serial.println(WiFi.localIP());
23}
```

```
Рисунок 2.26 – Процесс підключення пристрію до WiFI з одночасним виводом 
        інформації що до етапу підключення та його успіху чи навпаки
```
На цьому етапі проходить процесс спроби підключення до вказаної WIFI мережі та вивод у порт інформації про стан підключення з новим локальним IP пристрію

Також спочатку можна побачити надання другому піну стан виводу у якому надалі він буде працювати (рис. 2.27).

```
WiFiClient client;
int n=0;int temperature = 0;const byte HSensor = 5; /\text{*DL} /
SimpleDHT11 dht11 (HSensor);
void setup() {
  delay (1000);
  /*Задаем скорость работы порта*/
  Serial. begin (115200);WiFi.mode(WIFI STA);
  ThingSpeak.begin(client);
  Serial. println();
  Serial.print ("ESP start working...");
}
```
Рисунок 2.27 – Запис основних параметрів з якими буде працювати контролер та запуск кліенту ThingSpeak

Після запуску WiFi кліенту проходить процес підкріплення змінної за параметрами які надалі будуть передаватися на хмарний сервіс та на основі яких буде побудовано статистичні графіки що до параметрів мікроклімату. Як усі параметри запуску були визначені то у порт буде відправлено повідомлення про те що пристрій почав працювати.

Опис принципів праці циклу «loop» буде описаний у Додатку 1

#### **ВИСНОВКИ ДО РОЗДІЛУ 2**

Створення системи автоматичного дистанційного контролю мікроклімату приміщень починається з визначення первинних умов у яких буде використовуватись пристрій та визначення цілей за для яких він розробляеться Але незалежно від класифікації, місця використання та умов також важливими є глобальний зв'язок та можливість збирати та обробляти данні для подальшої аналітики та прийняття рішень шо до вдосконалення.

Одним з пунктів завдання дипломної роботи було проведення тестового запуску MVP моделі для перевірки працездатності кмплекссу підключених сенсорів та передання їх інформації на віддалний хмарний сервіс. Таким чином у ході роботи було зроблено тест із запуском MVP моделі системи автоматичного дистанційного контролю мікроклімата приміщення, та модель пройшла його успішно, після запуску було ініційовано підключення до сервісу і інформація з сенсорів була успішно відправлена на віддалений хмарний сервіс, інтерфейс якого почав в онлайн режимі реального часу відібражати данні парамертрів мікроклімату у реальному часі у вигляді графіків, приклад яких можна побачити у підрозділі 2.6.

#### **МІНІСТЕРСТВО ОСВІТИ І НАУКИ УКРАЇНИ**

#### **Чорноморський національний університет імені Петра Могили**

**Факультет комп'ютерних наук**

**Кафедра інженерії програмного забезпечення**

КВАЛІФІКАЦІЙНА РОБОТА БАКАЛАВРА

# **СИСТЕМА АВТОМАТИЗОВАННОГО ДИСТАНЦІЙНОГО КОНТРОЛЮ МІКРОКЛІМАТУ ПРИМІЩЕННЯ ЗА ДОПОМОГОЮ ХМАРНОГО СЕРВІСУ**

# **СПЕЦІАЛЬНА ЧАСТИНА З ОХОРОНИ ПРАЦІ**

# **ОХОРОНА ПРАЦІ ПРИ РОБОТІ В ЛАБОРАТОРІЇ**

Спеціальність «Автоматизація та комп'ютерно інтегровані технології» 151 – КРБ.1 – 471. 21817108

*Студент* **\_\_\_\_\_\_\_\_\_ Р. А. Сухоставський** *підпис*

«  $\rightarrow$  2022 р.

*Консультант к.т.н., доцент* **\_\_\_\_\_\_\_\_\_\_ А. О. Алексєєва**

 *підпис* « $\rightarrow$  2022 р.

#### **ВСТУП**

Монотонна робота, яку виконують інженера – конструктори при проектуванні за визначеним технічним завданням призводить до появи факторів фізико-хімічної та біологічної природи. Основні фактори, які впливають на інженерів різної спеціалізації зібрані в переліку нижче: електромагнітні випромінювання; статична електрика; шум; летучі хімічно шкідливі речовини; напруга зорового аналізатора; напруга уваги; сидяча поза протягом тривалого часу.

Стрімкий розвиток електротехнічного обладнання, яке інтегрується в галузі виробництва, і в побуті, вимагає проведення постійних досліджень, з подальшим вивченням впливу перелічених вище факторів на організм людини. Вплив електромагнітних хвиль, які випромінює сучасне електрообладнання вивчається і донині, тому своєчасно було сформовано норми задля збереження здоров'я працівників на підприємствах, та людей при використанні електрообладнання яке випромінює електромагнітні хвилі (ЕМХ). Норми при експлуатації електрообладнання, яке випромінює ЕМХ: ДСН № 239–96, ДСанПіН 3.3.6–096–2002, ДСанПіН 3.3.2.007–98– ГОСТ 12.1.002–84, ГОСТ 12.1.006–84.

Законодавство не визначено граничну тривалість роботи за персональним комп'ютером, яка призводить до незворотних погіршення здоров'я працівника, при виконанні покладених згідно посади обов'язків

Порушення санітарно-гігієнічних норм людини впродовж робочого процесу на інженерській посаді призводить до:

– швидкої стомлюваності інженера, та стану апатії, дезорієнтації, слабкості, систематичних головної болі;

– втрата уваги, та погіршення пам'яті, нервові, психічні розлади, порушення роботи центральної нервової системи, порушення зору.

У звязку з цим є доцільним дослідити параметри охорони праці у навчальнії лабораторії кафедри автоматизації «Лабораторія адитивних технологій та 3D друку».

# **Розділ ІІІ. Урахування вимог охорони праці при створенні системи автоматичного дистанційного конролью мікроклімату приміщення**

Реалізація дипломного проекту включає етап проектування АСКМ , а саме: складання технічного завдання, на базі створеного технічного завдання проведено моделювання (об'ємних моделей) в програмному продукті Onshape всього квадракоптера, роздруковано на 3D принтері корпус з використанням методу, який підвищує міцність корпусу, а значить надійність всієї системи. Підключення електричних компонентів та проведення налаштування автоматизованої системи – квадрокоптера являється фінальною стадією процесу збирання квадракоптера. Переліченні пройдені етапи передбачають дотримання норм гігієни праці виробничої санітарії в конструкторській діяльності, норм при роботі сидячи, які включають вимоги ергономіки, а також дотримання вимог при здійсненні паяння свинцево-олов'яними припоями, тощо.

**3.1 Вимоги до організації робочих місць під час виконання роботи сидячи.** Робоче місце для довготривалої роботи сидячи регламентується ГОСТ 12.1.005-76, згідно якого організовується місця працівникам підприємств установ, та організацій, задля виконання робіт, які підпадають під (категорію) класифікацію:

– легка робота – не потребує вільного пересування працівника;

– робота середньої тяжкості – з урахуванням особливостей технологічного процесу.

Робоче місця висококваліфікованих працівників, а саме взаємне розташування необхідних елементів (елементи сидіння, органи управління, засоби відображення інформації) повинні відповідати: антропометричним, фізіологічним, психологічним вимогам, з врахуванням специфіки роботи.

Правильно організоване робоче місце задовольняє:

– вимоги всіх стандартів;

– технічних умов (методичних вказівок);

– вимоги, що стосуються безпеки праці (пожежна безпека, електробезпека, тощо).

Конструкцією робочого місця вважається правильною та зручною у разі, якщо виконання трудових операцій здійснюється в межах зони досяжності моторного поля [24]

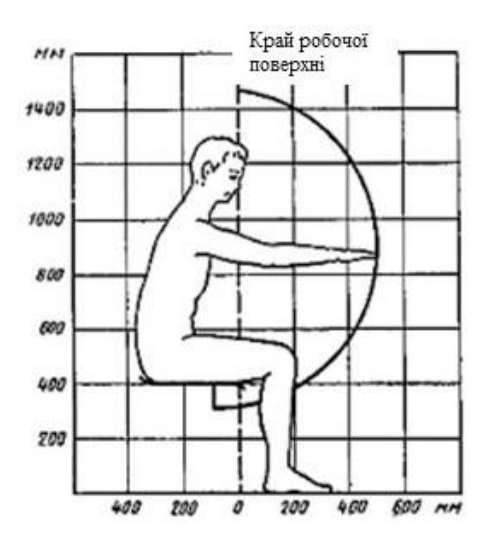

Рисунок 3.1 – Зони досяжності моторного поля у вертикальній і площині для

середніх розмірів тіла людини [24]

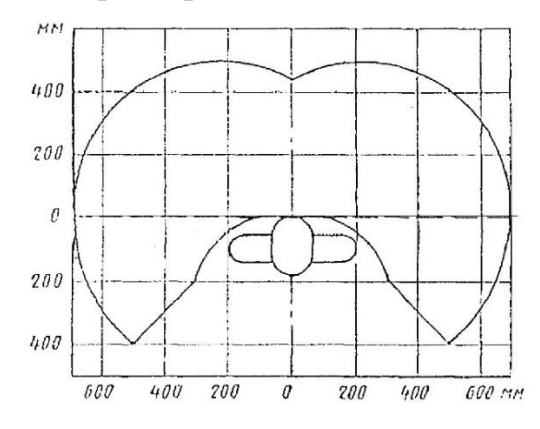

Рисунок 3.2 – Зони досяжності моторного поля у горизонтальній і площині для середніх розмірів тіла людини [24]

Оптимальне положення працюючого досягається регулюванням:

– висоти робочої поверхні;

– сидіння і простору для ніг.

Висоти робочих поверхонь при організації робочого місця з урахуванням специфіки сидячої роботи представлено в таблиці 3.2 [24].

Таблиця 3.1 – Робочих поверхонь при організації робочого місця за специфікою (характером) сидячої роботи [24]

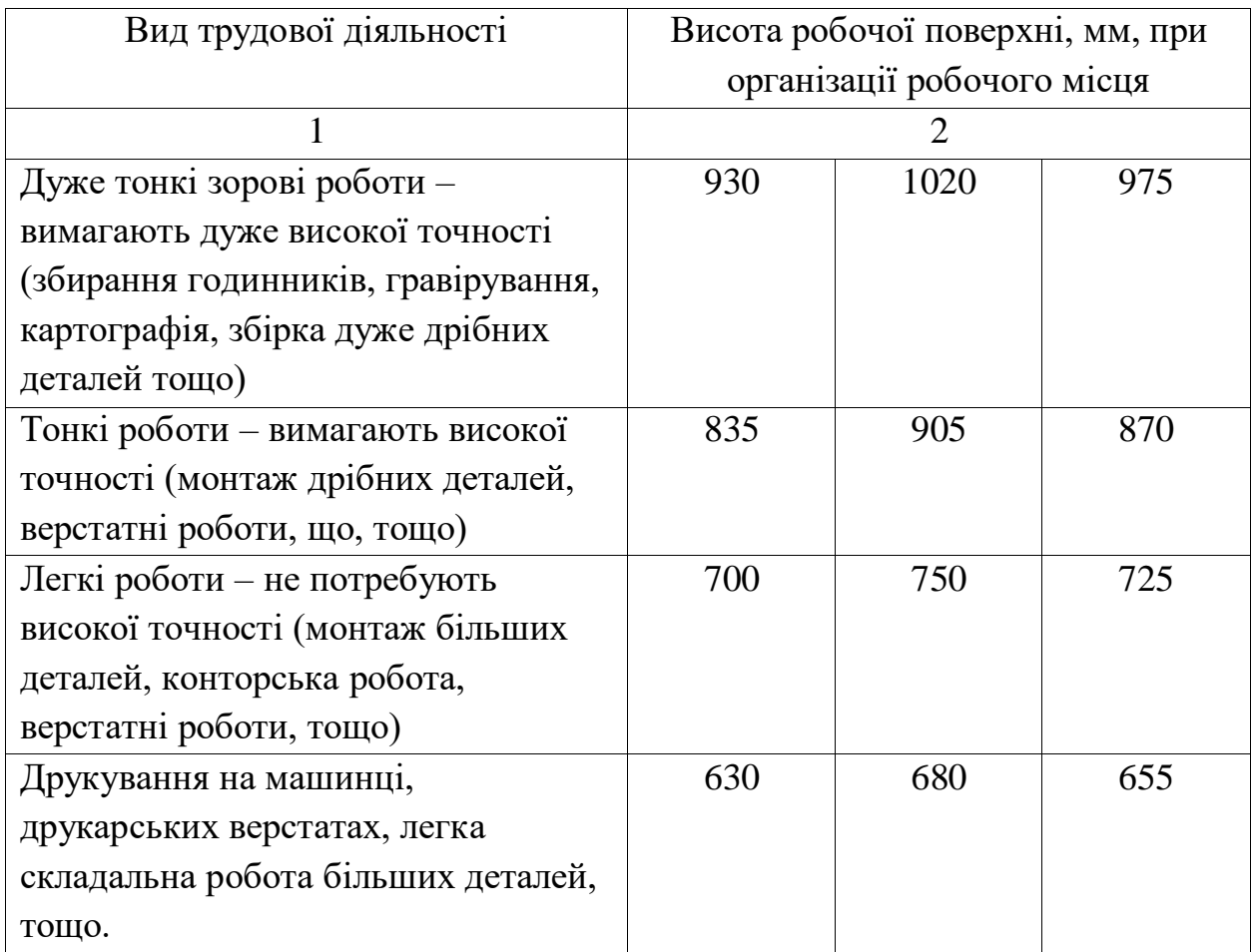

Регульоване крісла працівника повинно відповідати вимогам ГОСТ 21889 -76 [24]

Висоти робочих сидінь (крісла, стільця) при організації робочого місця з урахуванням специфіки сидячої роботи представлено в таблиці 3.3

Таблиця 3.2 – Робочих сидінь (крісел, стільців) при організації робочого місця за специфікою (характером) сидячої роботи

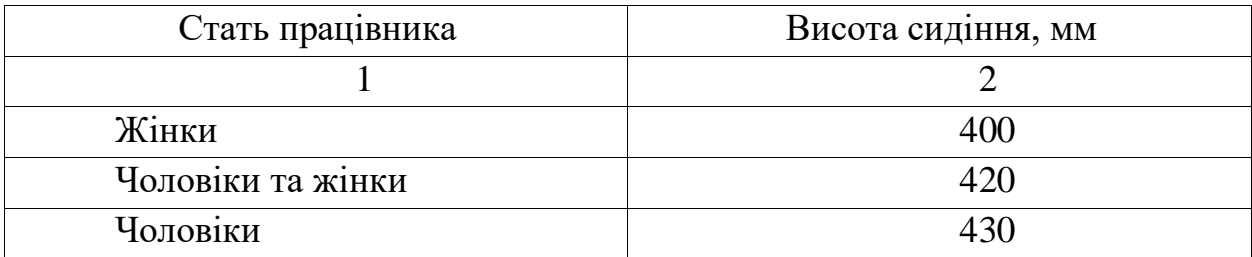

Підставка для ніг на робочому місці повинна бути регульованою по висоті. Розміри та особливості підставки для ніг, представлені в переліку нижче:

– ширина підставки для ніг – не менше 300 мм;

– довжина - не менше 400 мм;

– форма підставки для ніг – рифлена;

– по передньому краю підставки для ніг бажано передбачити бортик висотою 10 мм.

**Вимоги розміщення засобів відображення інформації.** Відображення інформації на моніторі комп'ютера, плазмової панелі, телевізорі відбувається за ГОСТ 22269-76.

Частота використання засобу відображення інформації визначає необхідний кут за яким встановлюється панель, монітор. Засоби відображення інформації, що вимагають точного і швидкого зчитування показань відносять до категорії – дуже часто використовувані, за вимогами розташовується у вертикальній площині під кутом  $\pm$  15<sup>°</sup> від нормальної лінії погляду і в горизонтальній площині під кутом ± 15 ° від сагітальній площині.

Категорія часто використовувані засоби відображення інформації – вимагають менш точного і швидкого зчитування показань, за вимогами допускається розташовувати у вертикальній площині під кутом ± 30 ° від нормальної лінії погляду і в горизонтальній площині під кутом ± 30 ° від сагітальній площині.

Рідко використовувані засоби відображення інформації – розташовують у вертикальній площині під кутом ± 60 ° від нормальному лінії погляду і в горизонтальній площині під кутом ± 60 ° від сагітальній площині (при русі очей і повороті голови).

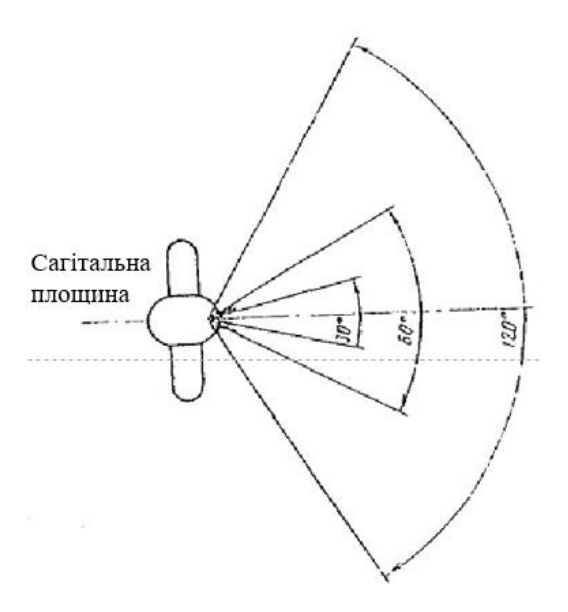

Рисунок 3.3 – Зони зорового спостереження у горизонтальній площині [25]

## **3.2 Розрахунок штучного освітлення в лабораторії адитивних технологій та 3D друку**

Навчальна лабораторія кафедри автоматизації «Лабораторія адитивних технологій та 3D друку» належить до допоміжних приміщень. Крім навчальних лабораторій допоміжними є також:

– адміністративні будівлі (міська рада, сільська рада, тощо);

– санітарно-побутові приміщення;

– приміщення громадського харчування (столові, ресторани, кафе, тощо);

– будівлі охорони здоров'я (лікарні, санаторії, тощо);

– приміщення культурного обслуговування (палаци культури, музичні школи, школи мистецтв, тощо);

– конструкторські бюро;

– приміщення для учбових занять та громадських організацій.

Допоміжні приміщення різного призначення слід розміщувати в одній будівлі з виробничими приміщеннями або прибудовах до них у місцях з найменшим впливом шкідливих факторів, а якщо таке розміщення неможливе, то їх можна розміщувати і в окремих будівлях.

**Вимоги до допоміжних приміщень.** Висота поверхів окремих будівель, прибудов чи вбудов має бути:

– не меншою 3,3 м;

– висота від підлоги до низу перекриття – 2,2 м;

– у місцях нерегулярного переходу людей – 1,8 м.

Висота допоміжних приміщень, що розміщені у виробничих будівлях, має бути не меншою 2,4 м.

Площа допоміжних приміщень має бути:

– не меншою ніж 4 м<sup>2</sup> на одне робоче місце у кімнаті управлінь і 6 м<sup>2</sup> – у конструкторських бюро;

 $-0.9$  м<sup>2</sup> на одне місце в залі нарад;

 $-$  0,27 м<sup>2</sup> на одного співробітника у вестибюлях та гардеробних.

Лабораторія адитивних технологій та 3D друку в розпорядженні має: п'ять столів, та дев'ять стільців – забезпечуючи дев'ять робочих місць. Крім столів для роботи на стіні – з ліва (при вході) встановлені полиці, три полиці, для зберігання інструменту, та необхідного матеріалу, який буде використано в подальшому в роботі. Дотримання порядку в приміщені досягається встановленням наприклад: трьох дошок, для зручного розташування інструменту, це дисциплінує студентів, та підвищує ефективність праці.

Лабораторія на своєму балансі має один ноутбук, три 3D принтера. Лабораторія оснащена трьома розетками. Освітлення приміщення забезпечують п'ять світильників, один світильник включає дві люмінесцентні лампи.

Природнього освітлення в лабораторії не достатньо через те, що розташований в ньому світловий отвір пов'язаний з коридором приміщення. В приміщенні багато матеріальних цінностей, по цій причині вікно постійно закрите шторою.

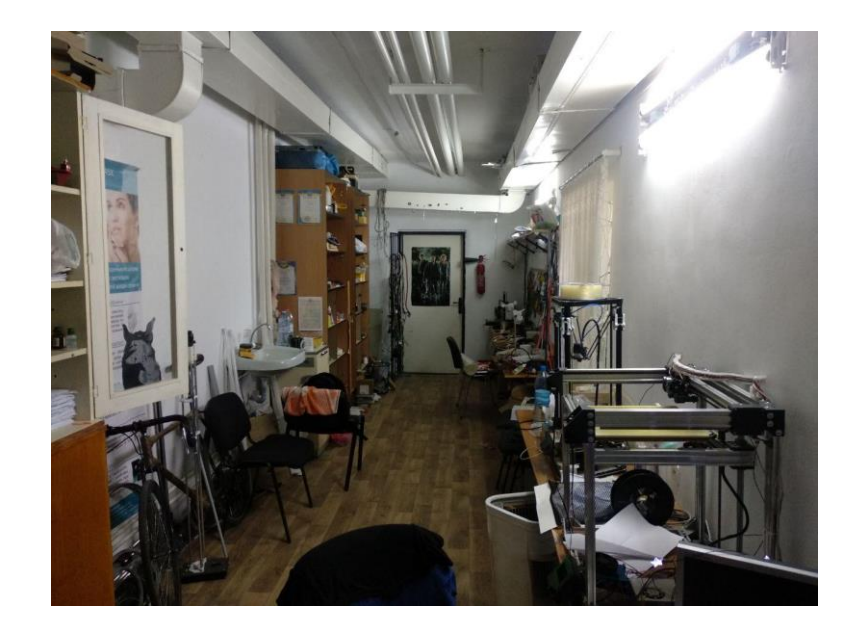

Рисунок 3.4 – Фото лабораторії адитивних технологій та 3D друку

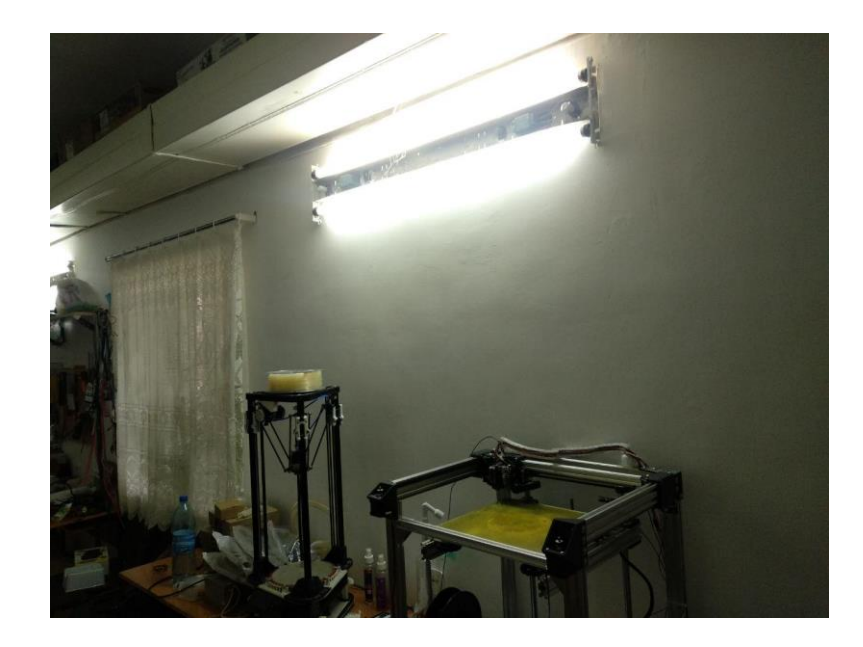

Рисунок 3.5 – Розташування вікна в приміщені лабораторії адитивних технологій та 3D друку

Опалення лабораторії в холодну погоду (осінню та зимою) проводиться завдяки трубам (рисунок 3.6, які проходять вздовж стелі, по всій довжині лабораторії.

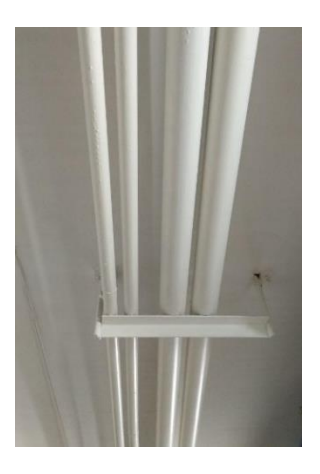

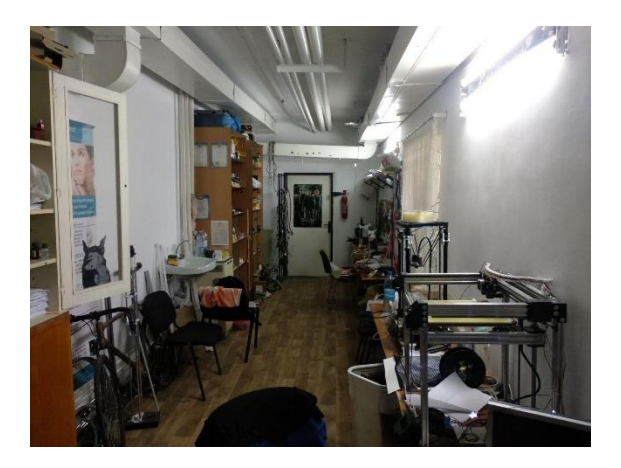

Рисунок 3.6 – Труби опалення в приміщені в приміщені лабораторії адитивних технологій та 3D друку

Згідно нормам техніки безпеки та пожежної безпеки лабораторія оснащена системою вентиляції (див. рисунок 3.7), та на виході на стіні закріплено – вогнегасник.

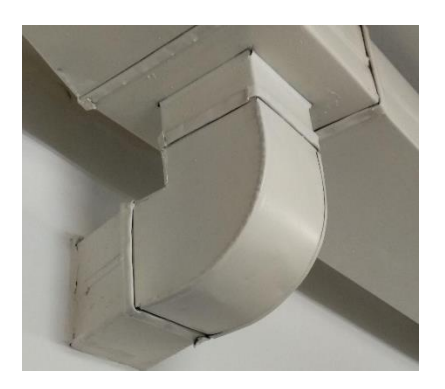

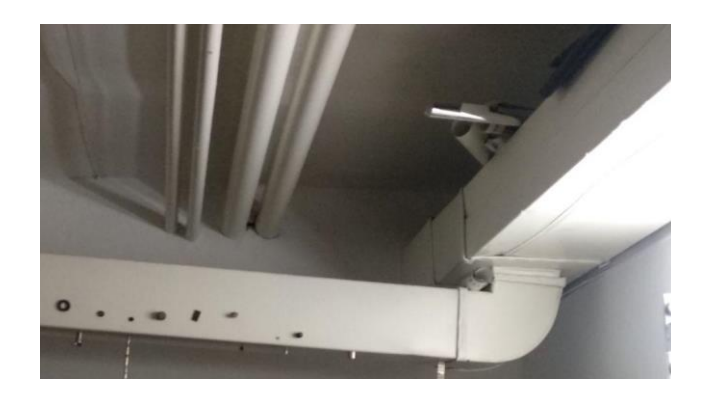

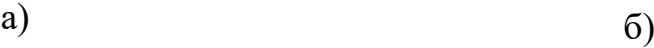

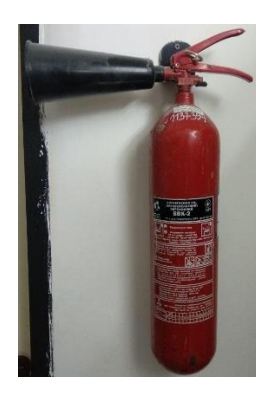

# Рисунок 3.7 – Вентиляція та вогнегасник в приміщені лабораторії адитивних технологій та 3D друку

Стіни приміщення зашпакльовані, та пофарбовані в однотонний – білий колір. Підлога, основа бетон – вкрита лінолеумам. Вхід в лабораторію можливий відкривши – білі двері. Стенди, електричні прилади, плакати, електричні елементи розфасовані в коробки складені в шафи, всього в лабораторії – 4 шафи.

# **3.3 Розрахунок штучного освітлення в лабораторії адитивних технологій та 3D друку**

Розрахувати кількість рядів світильників у приміщенні –  $N_p$ , шт:

$$
N_p = \frac{B}{(H - h_p) \cdot [L/h]},
$$

де  $B$  – ширина приміщення, м

 $H$  – висота приміщення, м

 $h_p$  – висота робочої поверхні, м

 $[L/h]$  – числове значення коефіцієнта світильника (результат округлити до цілого більшого значення).

 $[L/h]$  – відношення відстані L між рядами або сусідніми світильниками у ряду до висоти h їхнього підвісу над робочою поверхнею.

Згідно з призначення приміщення, визначаємо з таблиці характеристик люмінесцентних світильників тип світильника *ЛПО*. Наступним кроком є визначення значення коефіцієнта світильника – L / h.

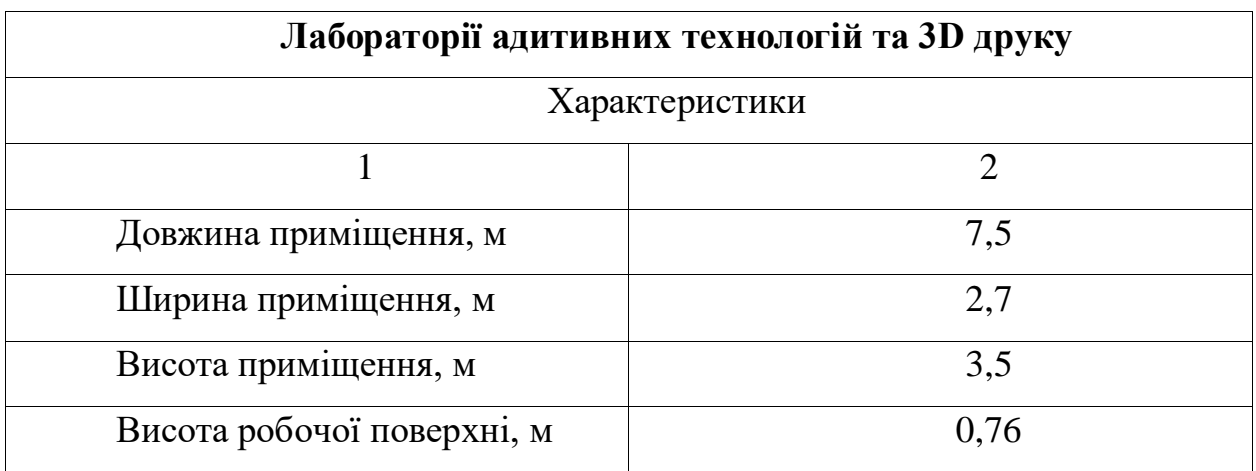

Таблиця 3.3 – Основні характеристики приміщення

Таблиця 3.4 – Характеристики люмінесцентного світильника ЛПО

| Світильник ЛПО - люмінесцентні лампи.                                    |                         |
|--------------------------------------------------------------------------|-------------------------|
| Використання світильника: банківські зали, конструкторські, креслярські, |                         |
| машинописні бюро, учбові кабінети, лабораторії.                          |                         |
| Потужність лампи у світильнику, Вт                                       | $2 \times (18 \div 80)$ |
|                                                                          | $4 \times (18 \div 80)$ |
| Мінімальна<br>підвісу<br>світильника<br>висота<br>над                    | $\geq$ 2.5              |
| підлогою, м                                                              |                         |
| Світлорозподіл (крива сили світла)                                       | Розсіяний (косинус      |
|                                                                          | Ha)                     |
| Довжина світильника, м                                                   | $18/20 B$ T – 650 MM    |
|                                                                          | $30 B_T - 950$ MM       |
| Потужність на дожену лампи                                               | $36/40 B_T - 1250$ MM   |
|                                                                          | $58/65 B$ T - 1550 MM   |
|                                                                          | $80 B_T - 1600$ MM      |
| Рівень світильника ІР                                                    | 20                      |
| $[L/h]$ коефіціент світильника                                           | 1,4                     |

Середній зріст студента – 170 – 175 сантиметрів, згідно зі стандартом висота робочої поверхні, в даному випадку парти – 76 сантиметрів, висота стільця – 46 сантиметрів.

Кількість рядів світильників у приміщенні, шт:

$$
N_p = \frac{2,7}{(3,5-0,76)\cdot 1,4} = \frac{2,7}{3,836} = 0,71
$$
\n(3.1)

Визначити максимально припустиму відстань між рядами світильників  $L_{max}$ , м:

$$
L_{max} = \frac{B}{N_p} = \frac{2.7}{0.71} = 3.8\tag{3.2}
$$

де  $B$  – ширина приміщення, м;

 $N_p$  – кількість рядів світильників у приміщенні, шт.

Розрахувати висоту підвісу світильника над робочою поверхнею h, м :

$$
h = \frac{L_{max}}{[L/h]} = \frac{3.8}{1.4} = 2.71
$$
\n(3.3)

де  $L_{max}$  – максимально припустима відстань між рядами світильників, м;

 $[L/h]$  – числове значення коефіцієнта світильника (результат округлити до цілого більшого значення).

Знайти висоту звисання світильника від стелі  $h_\mathsf{3},$  м за формулою:

$$
h_3 = H - h_p - h = 3.5 - 0.76 - 2.25 = 0.49
$$
\n
$$
(3.4)
$$

де  $H$  – висота приміщення, м;

 $h_p$  – висота робочої поверхні, м;
$h$  – висота підвісу світильника над робочою поверхнею, м.

$$
h=2.25\ \mathrm{m}
$$

Визначити значення індексу приміщення  $i$ , що характеризує співвідношення розмірів освітлювального приміщення і висоти розміщення світильників:

$$
i = \frac{A \cdot B}{h \cdot (A \cdot B)} = \frac{7,5 \cdot 2,7}{2,25 \cdot (7,5 \cdot 2,7)} = \frac{20,25}{46,56} = 0,4
$$
\n(3.5)

де A – довжина приміщення, м;

B – ширина приміщення, м;

 $h$  – висота підвісу світильника над робочою поверхнею, м.

Визначити значення коефіцієнта використання світлового потоку η, створюваного світильниками вибраного типу. Вибирається в залежності від виду джерела світла, типу обраного світильника, коефіцієнтів відбиття поверхонь приміщення та індексу приміщення.

Визначити сумарний світловий потік освітлювальної установки у даному приміщені  $\Phi_{\Sigma}$ , лм:

$$
\Phi_{\Sigma} = \frac{E_H \cdot A \cdot B \cdot k_3 \cdot \mathcal{Z}}{\eta} = \frac{300 \cdot 7.5 \cdot 2.7 \cdot 1.4 \cdot 1.1}{52} = 179.91 \tag{3.6}
$$

де Е<sub>Н</sub> – рівень нормального загального освітлення, лк;

A – довжина приміщення, м;

B – ширина приміщення, м;

 $k<sub>3</sub>$  – коефіцієнт запасу;

 – коефіцієнт нерівномірності (мінімальної) освітленості (відношення середньої освітленості до мінімальної освітленості), як правило дорівнює:

 $\mathcal{Z} = 1,1 - \text{для люмінесцентних ламп низького тиску; }$ 

 $\mathcal{Z} = 1,15 -$ для ламп розжарювання;

 $\eta$  – коефіцієнт використання світлового потоку.

Визначити умовну загальну кількість світильників у приміщені  $N_{\text{\tiny CB}}^*,$  шт $:$ 

$$
N_{\rm CB}^* = \frac{A \cdot B}{L^2_{max}} = \frac{7,5 \cdot 2,7}{3,8^2} = \frac{20,25}{14,44} = 1,4
$$
 (3.7)

де A – довжина приміщення, м;

B – ширина приміщення, м;

 $L_{max}$  – максимально припустима відстань між рядами світильників (результат округлити до цілого значення, кратного кількості рядів  $N_p$ ), м.

Розрахувати світловий потік умовного джерела світла  $\Phi^*{}_J$ , лм :

$$
\Phi^*_{\ \pi} = \frac{\Phi_{\Sigma}}{N^*_{\ \pi}},\tag{3.8}
$$

де Ф<sub>2</sub> – сумарний світловий потік освітлювальної установки, лм;

 $N^*_{\;\;\pi}$  – загальна кількість ламп у світильнику.

Загальна кількість ламп у світильнику, шт :

$$
N^*_{\Pi} = N^*_{\text{CB}} \cdot n \tag{3.9}
$$

де  $n -$  кількість ламп у світильнику, шт.

$$
N^*_{\pi} = 1.4 \cdot 2 = 2.8
$$

$$
\Phi^*_{\pi} = \frac{179.91}{2.8} = 64.25
$$

де  $\Phi_{\Sigma}$  – сумарний світловий потік освітлювальної установки, лм;

 $N^*_{\phantom{i},\pi}$  – загальна кількість ламп у світильнику.

Вибрати тип стандартної лампи з найближчим значенням фактичного світлового потоку лампи Ф<sup>л</sup> , і знайти коефіцієнт *m* (співвідношення між розрахунковим світловим потоком лампи $\Phi^*_{-\pi}$ , та фактичним світловим потоком вибраної стандартної лампи  $\Phi_{\scriptscriptstyle{\boldsymbol{\mathcal{J}}}}$  ):

$$
m = \frac{\Phi_{\pi}}{\Phi_{\pi}} = \frac{64,25}{2\,200} = 0,029\tag{3.10}
$$

Фактичний світловий потік у встановленій лампі, яка розміщена в лабораторії – 2 200 лк.

Визначити оптимальну (фактичну) кількість світильників у приміщенні  $-N_{\rm CB}$ , шт :

$$
N_{\rm CB} = N^*_{\rm CB} \cdot m = 1.4 \cdot 0.029 = 0.0406 \tag{3.11}
$$

де  $N^\ast\rm_{CB}$  — умовна загальна кількість світильників у приміщені, шт $\,$ :

 $m$  – співвідношення між розрахунковим світловим потоком лампи, та фактичним світловим потоком вибраної стандартної лампи; результат округлити до цілого значення, кратного кількості рядів -  $N_p$ .

Визначити фактичну кількість ламп у приміщенні  $N_{\pi}$ , шт:

$$
N_{\rm n} = N_{\rm CB} \cdot n = 5 \cdot 2 = 10 \tag{3.12}
$$

де  $N_{\text{CB}}$  – оптимальна (фактична) кількість світильників у приміщенні, шт;

 $n -$ кількість ламп у світильнику, шт.

Фактична кількість світильників в лабораторії 3D – технологій – 5 штуки.

Визначити загальну розрахункову освітленість Е<sup>р</sup> у приміщенні, що створюється при застосуванні стандартних ламп, лк:

$$
E_p = \frac{\Phi_{\pi} \cdot N_{\pi} \cdot \eta}{A \cdot B \cdot k_3 \cdot \mathcal{Z}} = \frac{2\,200 \cdot 10 \cdot 52}{7,5 \cdot 2,7 \cdot 1,4 \cdot 1,1} = 36684,30 \tag{3.13}
$$

де  $\Phi_{\pi}$  – фактичний світловий потік вибраної стандартної лампи, лм;

 $N_{\rm n}$  – фактична кількість ламп у приміщенні, шт;

η – коефіцієнт використання світлового потоку;

A – довжина приміщення, м;

B – ширина приміщення, м;

 $k<sub>3</sub>$  – коефіцієнт запасу;

 $Z$  – коефіцієнт нерівномірності (мінімальної) освітленості.

Необхідна кількість світильників у громадському приміщенні, шт :

$$
N = \frac{E_H \cdot k_3 \cdot S \cdot \mathcal{Z}}{n \cdot \Phi_\pi \cdot \eta} = \frac{300 \cdot 1.4 \cdot 20.25 \cdot 1.1 \cdot 100}{2 \cdot 2.200 \cdot 52} = 4.089 \tag{3.14}
$$

де  $S$  – площа приміщення, м<sup>2</sup>.

Світильники в лабораторії розміщені в два ряда, тому згідно правилу кількість світильників округлюємо до більшого парного значення. Дотримуючись норм з освітленості приміщення, і спираючись на результат розрахунку констатуємо, в лабораторія повинно бути встановлено – чотири світильника. Зараз лабораторія оснащена – п'ятьма світильниками.

При правильному виборі типу і кількості стандартних ламп повинна виконуватись умова, лк :

$$
E_p = (-10\% ... + 20\%) \cdot E_H , \qquad (3.15)
$$

де Е<sub>н</sub> – рівень нормованого загального освітлення, лк.

Розрахувати загальну потужність освітлювальної установки Р<sub>Σ</sub>, Вт:

$$
P_{\Sigma} = N_{\pi} \cdot P_{\pi} = 5 \cdot 80 = 400 \tag{3.16}
$$

де  $N_{\rm n}$  – фактична кількість ламп у приміщенні, шт;

Р<sup>л</sup> – потужність вибраної стандартної лампи, Вт.

Виконати ескіз розташування світильників на плані приміщення, враховуючи розмір світильників (рисунок 3.8).

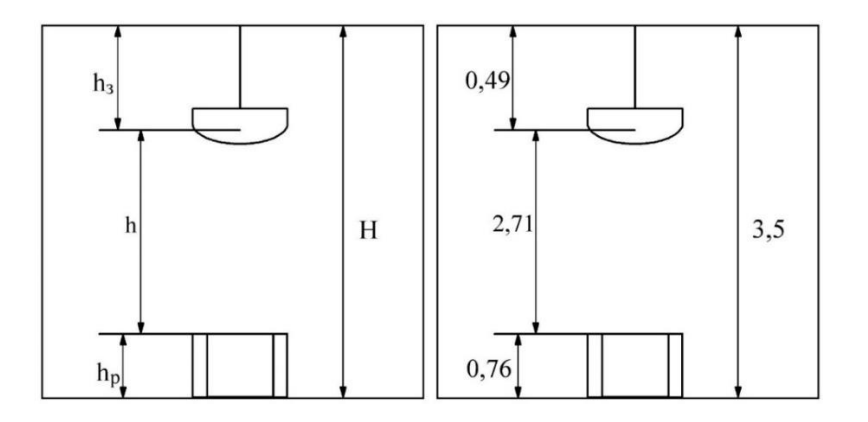

Рисунок 3.8 – Ескіз розташування світильників на плані приміщення де Н – висота приміщення, м;

 $h<sub>3</sub>$  – висота звисання світильника від стелі, м;

 $h$  – висота підвісу світильника над робочою поверхнею, м;

 $h_{\rm p}$  – висота робочої поверхні, м.

Розміщення світильників у вигляді ескізу (з люмінесцентними лампами) у офісному (адміністративно-побутовому) приміщенні (рисунок 3.9).

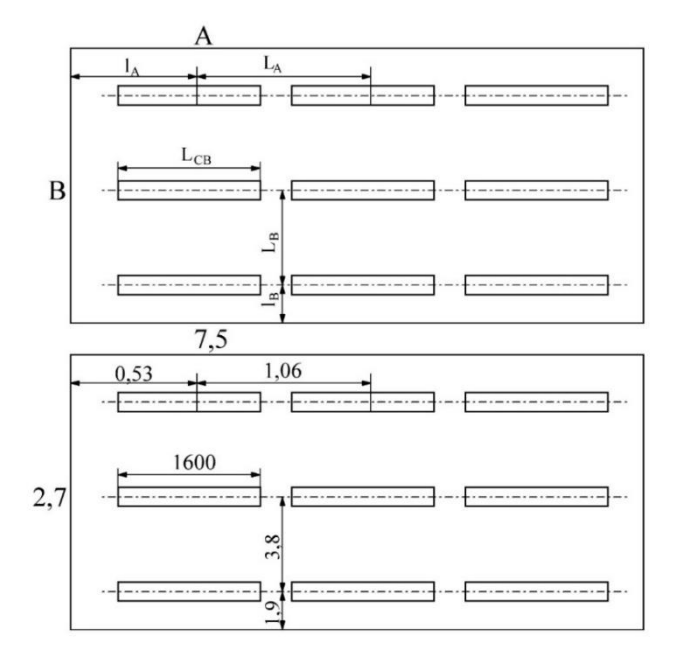

Рисунок 3.9 – Ескіз розміщення світильників громадських приміщень де A – довжина приміщення, м;

B – ширина приміщення, м;

 $L_A$  – відстань між центрами сусідніх світильників в ряду, м;

 $l_A$  – відстань від крайніх світильників у ряду до стіни, м;

 $L_{\rm B}$  – відстань між рядами світильників, м;

 $l_B$  – відстань від крайніх рядів світильників до стіни, м;

 $L_{CB}$  – довжина обраного світильника, м.

Умови створення ескізу з розміщенням світильників у приміщенні.

Розрахуємо відстань між центрами сусідніх світильників в ряду, м:

$$
L_A = \frac{A}{N_{\text{CB}}/N_p} = \frac{7.5}{5/0.71} = \frac{7.5}{7.04} = 1.06\tag{3.17}
$$

Визначимо відстань від крайніх світильників у ряду до стіни, м:

$$
l_A = L_A/2 = 1,06/2 = 0,53
$$
\n(3.18)

Наступним кроком стане розрахунок відстані між рядами світильників, м:

$$
L_{\rm B} = \frac{B}{N_p} = \frac{2,7}{0,71} = 3,8 \tag{3.19}
$$

Завершуємо розрахунок визначенням відстані від крайніх рядів світильників до стіни, м:

$$
l_{\rm B} = L_{\rm B}/2 = 3.8/2 = 1.9\tag{3.20}
$$

Основуючись на результати розрахунків, робимо висновок що існуюча кількість світильників повністю відповідає вимогам даного приміщення.

Світильники в лабораторії закріплені на бокових стінах, а не на стелі, як це робиться зазвичай. Причиною кріплення світильників на бокових стінах пояснюється тим, що труби, для опалення розташовані вздовж всієї лабораторії приблизно 40 – 45 сантиметрів від стелі.

Представляємо ескіз розташування люмінесцентних ламп в лабораторії адитивних технологій та 3D друку (рисунок 3.10).

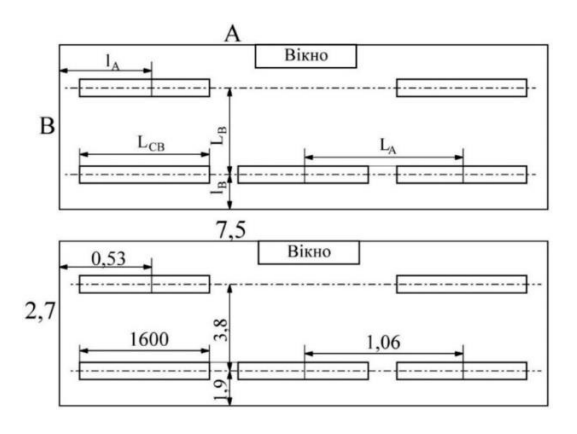

Рисунок 3.10 – Ескіз розташування люмінесцентних ламп в лабораторії адитивних технологій та 3D друку

## **ВИСНОВКИ ДО РОЗДІЛУ 3**

1. Виконано аналіз факторів виробничого середовища в лабораторії адитивних технологій та 3D друку. Встановлено, що більшість з них відповідають санітарно-гігієнічним вимогам. Існують деякі зауваження щодо природнього та штучного освітлення.

2. Слід констатувати, що покращити рівень природного освітлення без суттєвого перепланування блоку аудиторій неможливо. Наявний світловий отвір в лабораторії межує з коридором навчального корпусу. Враховуючи наявність в лабораторії значних матеріальних цінностей дане приміщення зазначений отвір майже постійно прикритий ширмою.

3. Виконано проектування системи штучного рівномірного освітлення люмінесцентними лампами методом коефіцієнта використання світлового потоку. Нормоване освітлення забезпечується чотирма люмінесцентними світильниками тип - ЛПО, потужність кожної з ламп 80 Вт, загальна потужність освітлювальної установки в лабораторії 400 Вт.

## **ВИСНОВКИ**

- 1. Проаналізовано існуючі моделі, та конкурентні рішення.
- 2. Розглянуто ступінь впливу факторів мікроклімату на стан працездатності та ефективність людини в процесі праці.
- 3. Доведено потребу та важливість в застосуванні АСКМ в сучасних реаліях.
- 4. Розроблено функціональну схему.
- 5. Розроблено блок схему основних принципів праці АСКМ ASP L1.
- 6. Розроблено плата за допомогою хмарного сервісу EasyEDA для подальшого спрощення серійного виготовлення
- 7. Розроблено електричну принципову схему.
- 8. Проведено тест на працездатність експерементального зразка
- 9. Розглянули питання з охорони праці

Результати роботи опробовані на шістнадцятій міжнародній науковій конференції «Ольвійський форум - 2022»

## **ПЕРЕЛІК ДЖЕРЕЛ ПОСИЛАННЯ**

- 1. SPdigital [Електронний ресурс] Режим доступу до ресурсу: [https://www.spdigital.sg/get](https://www.spdigital.sg/get-control.html#:~:text=GET%E2%84%A2%20Control%20is%20a,occupancy%20and%20ambient%20weather%20conditions)[control.html#:~:text=GET%E2%84%A2%20Control%20is%20a,occupancy](https://www.spdigital.sg/get-control.html#:~:text=GET%E2%84%A2%20Control%20is%20a,occupancy%20and%20ambient%20weather%20conditions) [%20and%20ambient%20weather%20conditions.](https://www.spdigital.sg/get-control.html#:~:text=GET%E2%84%A2%20Control%20is%20a,occupancy%20and%20ambient%20weather%20conditions) (датазвернення17.04.2022)
- 2. Microclimate [Електронний ресурс] Режим доступу до ресурсу: SD [https://www.sciencedirect.com/topics/engineering/microclimate \(дата](https://www.sciencedirect.com/topics/engineering/microclimate%20(дата) звернення 15.04.2022)
- 3. Microclimate in hous [Електронний ресурс] Режим доступу до ресурсу: [https://navyflex.com.ua/en/the-microclimate-in-the-house-parameters](https://navyflex.com.ua/en/the-microclimate-in-the-house-parameters-requirements-and-control/%20(дата)[requirements-and-control/ \(дата](https://navyflex.com.ua/en/the-microclimate-in-the-house-parameters-requirements-and-control/%20(дата) звернення 17.04.2022)
- 4. [Електронний ресурс] Режим доступу до ресурсу: <https://iopscience.iop.org/article/10.1088/1757-899X/450/6/062013> (дата звернення 13.04.2022)
- 5. Softwareadwise [Електронний ресурс] Режим доступу до ресурсу: [https://www.softwareadvice.com/resources/improve-employee-productivity](https://www.softwareadvice.com/resources/improve-employee-productivity-with-climate-control/)[with-climate-control/](https://www.softwareadvice.com/resources/improve-employee-productivity-with-climate-control/) (дата звернення 13.04.2022)
- 6. I-Zone сайт компанії АСКМ [Електронний ресурс] Режим доступу до ресурсу: <https://izone.com.au/smart-air-conditioning/> (дата звернення 05.05.2022)
- 7. YouTube відео розбір матеріалу по темі [Електронний ресурс] Режим доступу до ресурсу: <https://www.youtube.com/watch?v=Zn2nwdBc8O0> (дата звернення 05.05.2022)
- 8. [Електронний ресурс] Режим доступу до ресурсу: [https://ozeki.hu/p\\_2977-how-to-use-a-buzzer-in](https://ozeki.hu/p_2977-how-to-use-a-buzzer-in-arduino.html#:~:text=How%20does%20an%20Arduino%20buzzer,and%20pull%20on%20the%20other)[arduino.html#:~:text=How%20does%20an%20Arduino%20buzzer,and%20](https://ozeki.hu/p_2977-how-to-use-a-buzzer-in-arduino.html#:~:text=How%20does%20an%20Arduino%20buzzer,and%20pull%20on%20the%20other) [pull%20on%20the%20other.](https://ozeki.hu/p_2977-how-to-use-a-buzzer-in-arduino.html#:~:text=How%20does%20an%20Arduino%20buzzer,and%20pull%20on%20the%20other) (дата звернення 05.05.2022)

9. HowStaff [Електронний ресурс] – Режим доступу до ресурсу: [https://home.howstuffworks.com/humidifier.htm#:~:text=Inside%20a%20H](https://home.howstuffworks.com/humidifier.htm#:~:text=Inside%20a%20Humidifier,-The%20most%20common&text=A%20reservoir%20holds%20cold%20water,some%20of%20the%20water%20there) [umidifier,-](https://home.howstuffworks.com/humidifier.htm#:~:text=Inside%20a%20Humidifier,-The%20most%20common&text=A%20reservoir%20holds%20cold%20water,some%20of%20the%20water%20there)

[The%20most%20common&text=A%20reservoir%20holds%20cold%20wat](https://home.howstuffworks.com/humidifier.htm#:~:text=Inside%20a%20Humidifier,-The%20most%20common&text=A%20reservoir%20holds%20cold%20water,some%20of%20the%20water%20there) [er,some%20of%20the%20water%20there.](https://home.howstuffworks.com/humidifier.htm#:~:text=Inside%20a%20Humidifier,-The%20most%20common&text=A%20reservoir%20holds%20cold%20water,some%20of%20the%20water%20there) (дата звернення 06.05.2022)

- 10.[Електронний ресурс] Режим доступу до ресурсу: [https://en.wikipedia.org/wiki/Light-emitting\\_diode](https://en.wikipedia.org/wiki/Light-emitting_diode) (дата звернення 06.12.2022)
- 11.[Електронний ресурс] Режим доступу до ресурсу: <https://www.electronicshub.org/gsm-gprs-module/> (дата звернення 06.05.2022)
- 12.ELECTROFORUM [Електронний ресурс] Режим доступу до ресурсу: <https://www.electronicsforu.com/resources/gsm-module> (дата звернення 15.06.2022)
- 13.CreateArduino [Електронний ресурс] Режим доступу до ресурсу: [https://create.arduino.cc/projecthub/TheGadgetBoy/ds18b20-digital](https://create.arduino.cc/projecthub/TheGadgetBoy/ds18b20-digital-temperature-sensor-and-arduino-9cc806)[temperature-sensor-and-arduino-9cc806](https://create.arduino.cc/projecthub/TheGadgetBoy/ds18b20-digital-temperature-sensor-and-arduino-9cc806) (дата звернення 18.05.2022)
- 14.H-Tehnology [Електронний ресурс] Режим доступу до ресурсу: [https://www.disruptive-technologies.com/blog/what-is-a-co2-sensor-and](https://www.disruptive-technologies.com/blog/what-is-a-co2-sensor-and-how-does-it-work#:~:text=Electrochemical%20carbon%20dioxide%20sensors%20measure,how%20much%20CO2%20is%20present)[how-does-it-](https://www.disruptive-technologies.com/blog/what-is-a-co2-sensor-and-how-does-it-work#:~:text=Electrochemical%20carbon%20dioxide%20sensors%20measure,how%20much%20CO2%20is%20present)

[work#:~:text=Electrochemical%20carbon%20dioxide%20sensors%20measu](https://www.disruptive-technologies.com/blog/what-is-a-co2-sensor-and-how-does-it-work#:~:text=Electrochemical%20carbon%20dioxide%20sensors%20measure,how%20much%20CO2%20is%20present) [re,how%20much%20CO2%20is%20present.](https://www.disruptive-technologies.com/blog/what-is-a-co2-sensor-and-how-does-it-work#:~:text=Electrochemical%20carbon%20dioxide%20sensors%20measure,how%20much%20CO2%20is%20present) (дата звернення 20.05.2022)

- 15.[Електронний ресурс] Режим доступу до ресурсу: [https://www.adafruit.com/product/385#:~:text=Description,careful%20timin](https://www.adafruit.com/product/385#:~:text=Description,careful%20timing%20to%20grab%20data) [g%20to%20grab%20data.](https://www.adafruit.com/product/385#:~:text=Description,careful%20timing%20to%20grab%20data) (дата звернення 21.05.2022)
- 16.Nabto ESP8266 [Електронний ресурс] Режим доступу до ресурсу: [https://www.nabto.com/esp8266-for-iot-complete](https://www.nabto.com/esp8266-for-iot-complete-guide/#:~:text=What%20is%20the%20ESP8266%3F,running%20an%20RTOS%2Dbased%20SDK)[guide/#:~:text=What%20is%20the%20ESP8266%3F,running%20an%20RT](https://www.nabto.com/esp8266-for-iot-complete-guide/#:~:text=What%20is%20the%20ESP8266%3F,running%20an%20RTOS%2Dbased%20SDK) [OS%2Dbased%20SDK.](https://www.nabto.com/esp8266-for-iot-complete-guide/#:~:text=What%20is%20the%20ESP8266%3F,running%20an%20RTOS%2Dbased%20SDK) (дата звернення 21.05.2022)
- 17.[Електронний ресурс] Режим доступу до ресурсу: [https://www.vguard.in/resources/buying-guides/voltage-stabilizer/buying](https://www.vguard.in/resources/buying-guides/voltage-stabilizer/buying-guide-for-voltage-stabilizer#:~:text=It%20recognizes%20the%20voltage%20fluctuations,equipment%20to%20work%20without%20troubles)[guide-for-voltage](https://www.vguard.in/resources/buying-guides/voltage-stabilizer/buying-guide-for-voltage-stabilizer#:~:text=It%20recognizes%20the%20voltage%20fluctuations,equipment%20to%20work%20without%20troubles)[stabilizer#:~:text=It%20recognizes%20the%20voltage%20fluctuations,equi](https://www.vguard.in/resources/buying-guides/voltage-stabilizer/buying-guide-for-voltage-stabilizer#:~:text=It%20recognizes%20the%20voltage%20fluctuations,equipment%20to%20work%20without%20troubles) [pment%20to%20work%20without%20troubles.](https://www.vguard.in/resources/buying-guides/voltage-stabilizer/buying-guide-for-voltage-stabilizer#:~:text=It%20recognizes%20the%20voltage%20fluctuations,equipment%20to%20work%20without%20troubles) (дата звернення 21.05.2022)
- 18.EURO-MAG [Електронний ресурс] Режим доступу до ресурсу: <https://euromag.biz/p1006879124-sistema-kontrolya-mikroklimata.html> (дата звернення 21.05.2022)
- 19.[Електронний ресурс] Режим доступу до ресурсу: [https://www.nabto.com/esp8266-for-iot-complete](https://www.nabto.com/esp8266-for-iot-complete-guide/#:~:text=What%20is%20the%20ESP8266%3F,running%20an%20RTOS%2Dbased%20SDK)[guide/#:~:text=What%20is%20the%20ESP8266%3F,running%20an%20RT](https://www.nabto.com/esp8266-for-iot-complete-guide/#:~:text=What%20is%20the%20ESP8266%3F,running%20an%20RTOS%2Dbased%20SDK) [OS%2Dbased%20SDK.](https://www.nabto.com/esp8266-for-iot-complete-guide/#:~:text=What%20is%20the%20ESP8266%3F,running%20an%20RTOS%2Dbased%20SDK) (дата звернення 21.05.2022)
- 20.[Електронний ресурс] Режим доступу до ресурсу: [https://www.adafruit.com/product/385#:~:text=Description,careful%20timin](https://www.adafruit.com/product/385#:~:text=Description,careful%20timing%20to%20grab%20data) [g%20to%20grab%20data.](https://www.adafruit.com/product/385#:~:text=Description,careful%20timing%20to%20grab%20data) (дата звернення 21.05.2022)
- 21.Методичні вказівки до оформлення текстової документації та кваліфікаційних робіт з дисциплін, закріплених за факультетом комп'ютерних наук / Укладачі: Ю.А. Батрак, М.В. Донченко, І.М.Журавська, М.Т. Фісун; під заг. ред. М.Т. Фісуна. – Миколаїв: Видавництво ЧДУ ім. Петра Могили, 2009. – Вип. 128. – 44 с. (Методична серія). (дата звернення 23.05.2022)
- 22.Про затвердження Правил пожежної безпеки для навчальних закладів та установ системи освіти України [Електронний ресурс] – Режим доступу до ресурсу: – [https://zakon2.rada.gov.ua/laws/show/z1229-16.](https://zakon2.rada.gov.ua/laws/show/z1229-16)
- 23.Про затвердження Правил пожежної безпеки в Україні [Електронний ресурс] – Режим доступу до ресурсу: https://zakon.rada.gov.ua/laws/show/z0252- 15#n917. (дата звернення 23.05.2022)
- 24.Про затвердження Правил охорони праці під час експлуатації електронно-обчислювальних машин [Електронний ресурс] – Режим доступу до ресурсу: https://zakon.rada.gov.ua/laws/show/z0293-1. 103 (дата звернення 23.05.2022)
- 25.Про затвердження Правил безпечної експлуатації електроустановок споживачів (ДНАОП 0.00-1.21-98) [Електронний ресурс] – Режим доступу до ресурсу: https://zakon.rada.gov.ua/laws/show/z0093-98. 52. ДСН 3.3.6-042-99 «Санітарні норми мікроклімату виробничих приміщень». (дата звернення 23.05.2022)
- 26.thingspeak [Електронний ресурс] Режим доступу до ресурсу:https://thingspeak.com/ (дата звернення 10.12.2021)
- 27. ESP і як її використовувати [Електронний ресурс] Режим доступу до ресурсу:https://www.autonews.ru/news/60eeb8db9a79472efb8d9a58 (дата звернення 10.12.2021)
- 28. Мікроклімат це [Електронний ресурс] Режим доступу до ресурсу:https://ru.wikipedia.org/wiki/%D0%9C%D0%B8%D0%BA%D1% 80%D0%BE%D0%BA%D0%BB%D0%B8%D0%BC%D0%B0%D1%82 (дата звернення 10.12.2021)

## **ДОДАТОК 1**

```
void loop() {
  delay(100);/*HumidChak();*/
  byte temperature = 0;
  byte humidity = 0;
  int err = SimpleDHTETSuccess;if ((err = dht11.read(&temperature, &humidity, NULL)) != SimpleDHTErrSuccess) {
    Serial.print ("Read DHT11 failed, err="); Serial.println(err); delay(1000);
    return;
  \mathcal{F}Serial.print("Parametrs: ");
  Serial.print((int)temperature); Serial.print("*C, ");
  Serial.print((int)humidity); Serial.println(" H");
  delay (1500);
 while (\text{WiFi}.\text{status}() := \text{WL CONNECTED}) {
 WiFi.begin(ssid, pass);// старт подключения
 delay(1000);
 n++:
 if (n>=10) break;
 \mathcal{V}n=0;Serial.println("WiFi was connected");
 int httpCode1 = ThingSpeak.writeField(myChannelNumber, 2, humidity, myWriteAPIKey);
 delay(30000);// Wait 30 seconds to update the channel again
 int httpCode2 = ThingSpeak.writeField(myChannelNumber, 1, temperature, myWriteAPIKey);
 delay(30000);
 if ((httpCode1 == 200) and (httpCode2 == 200)) {
 Serial.println(".");
Serial.println("Channel write succeful");
:1seSerial.println(".");Serial.println("No write to channel");
 \mathcal{F}
```
Повна версія коду з використанням змінних для передачи данних